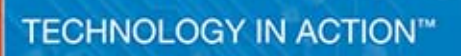

#### **Apress**<sup>®</sup>

# Arduino dla zaawansowanych

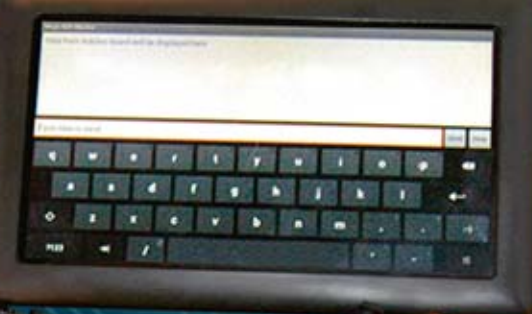

**Rick Anderson, Dan Cervo** 

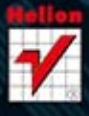

Tytuł oryginału: Pro Arduino

ISBN: 978-83-246-8222-5

Original edition copyright © 2013 by Rick Anderson and Dan Cervo. All rights reserved.

Polish edition copyright © 2014 by HELION SA. All rights reserved.

All rights reserved. No part of this book may be reproduced or transmitted in any form or by any means, electronic or mechanical, including photocopying, recording or by any information storage retrieval system, without permission from the Publisher.

Wszelkie prawa zastrzeżone. Nieautoryzowane rozpowszechnianie całości lub fragmentu niniejszej publikacji w jakiejkolwiek postaci jest zabronione. Wykonywanie kopii metodą kserograficzną, fotograficzną, a także kopiowanie książki na nośniku filmowym, magnetycznym lub innym powoduje naruszenie praw autorskich niniejszej publikacji.

Wszystkie znaki występujące w tekście są zastrzeżonymi znakami firmowymi bądź towarowymi ich właścicieli.

Autor oraz Wydawnictwo HELION dołożyło wszelkich starań, by zawarte w tej książce informacje były kompletne i rzetelne. Nie bierze jednak żadnej odpowiedzialności ani za ich wykorzystanie, ani za związane z tym ewentualne naruszenie praw patentowych lub autorskich. Wydawnictwo HELION nie ponosi również żadnej odpowiedzialności za ewentualne szkody wynikłe z wykorzystania informacji zawartych w książce.

Wydawnictwo HELION ul. Kościuszki 1c, 44-100 GLIWICE tel. 32 231 22 19, 32 230 98 63 e-mail: helion@helion.pl WWW: http://helion.pl (księgarnia internetowa, katalog książek)

Pliki z przykładami omawianymi w książce można znaleźć pod adresem: ftp://ftp.helion.pl/przyklady/arduza.zip

Drogi Czytelniku! Jeżeli chcesz ocenić tę książkę, zajrzyj pod adres http://helion.pl/user/opinie/arduza Możesz tam wpisać swoje uwagi, spostrzeżenia, recenzję.

Printed in Poland.

- [Kup książkę](http://helion.pl/page354U~rf/arduza)
- 
- Oceń książkę • Oceń książkę
- 
- [Księgarnia internetowa](http://helion.pl/page354U~r/4CAKF)<br>• Lubię to! » Nasza społeczność • Lubię to! » Nasza społeczność

### Spis treści

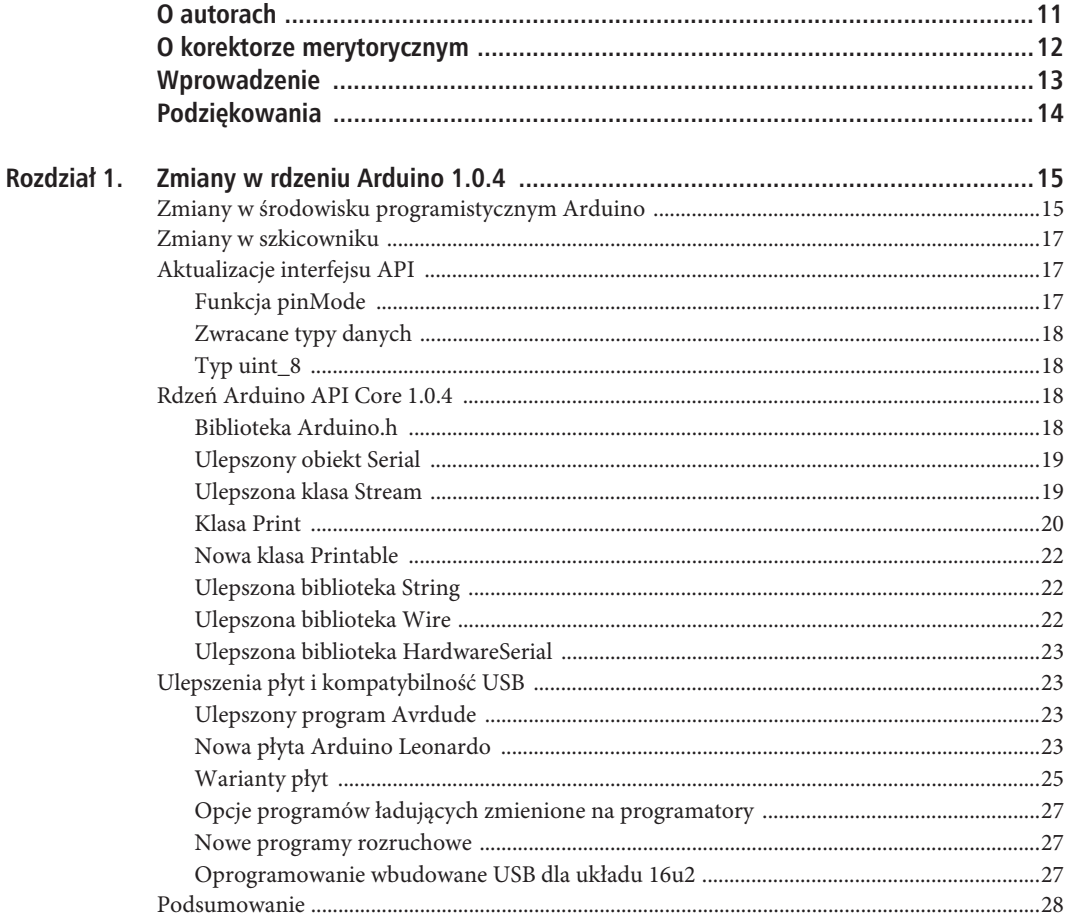

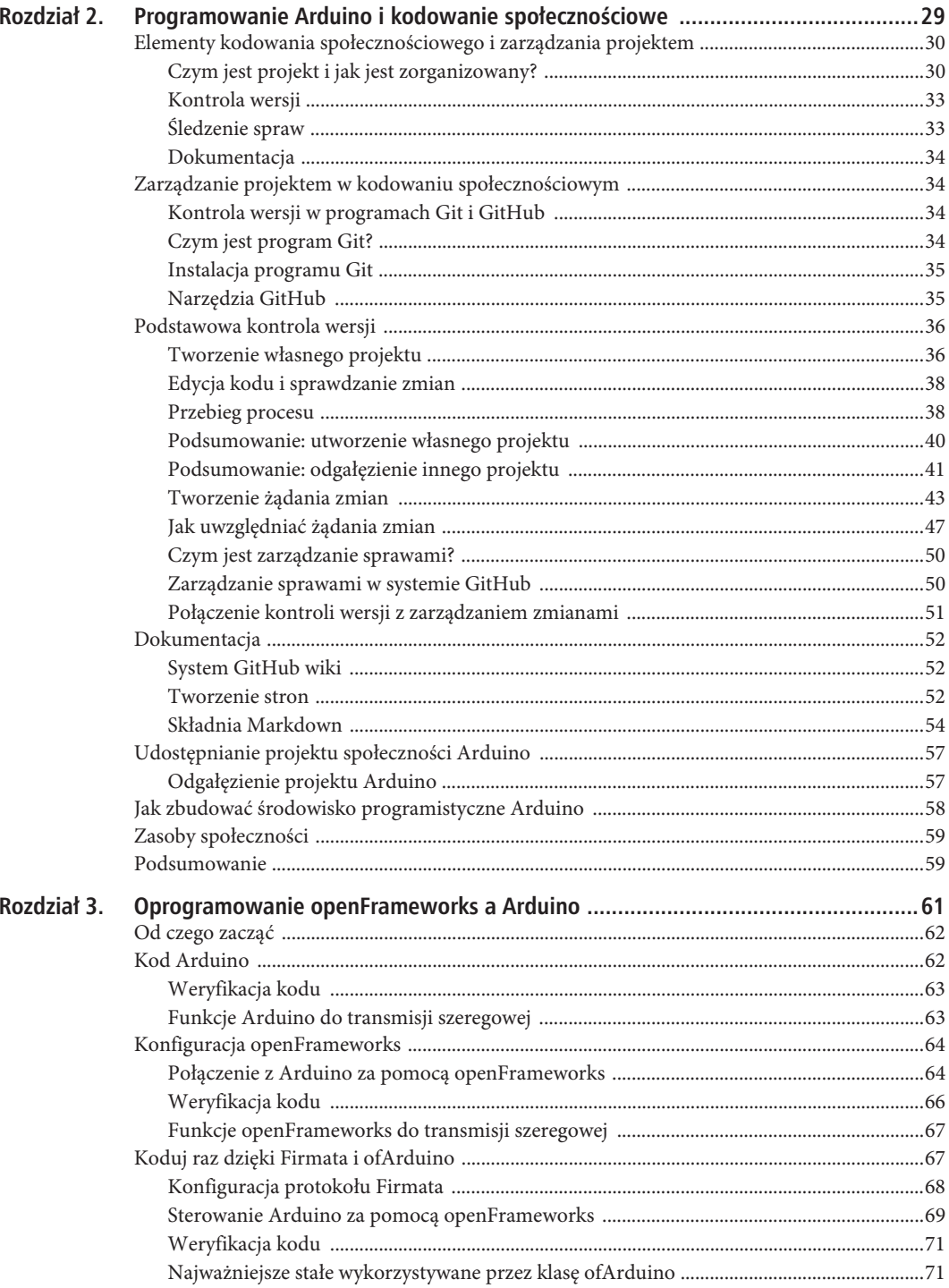

 $\sqrt{6}$ 

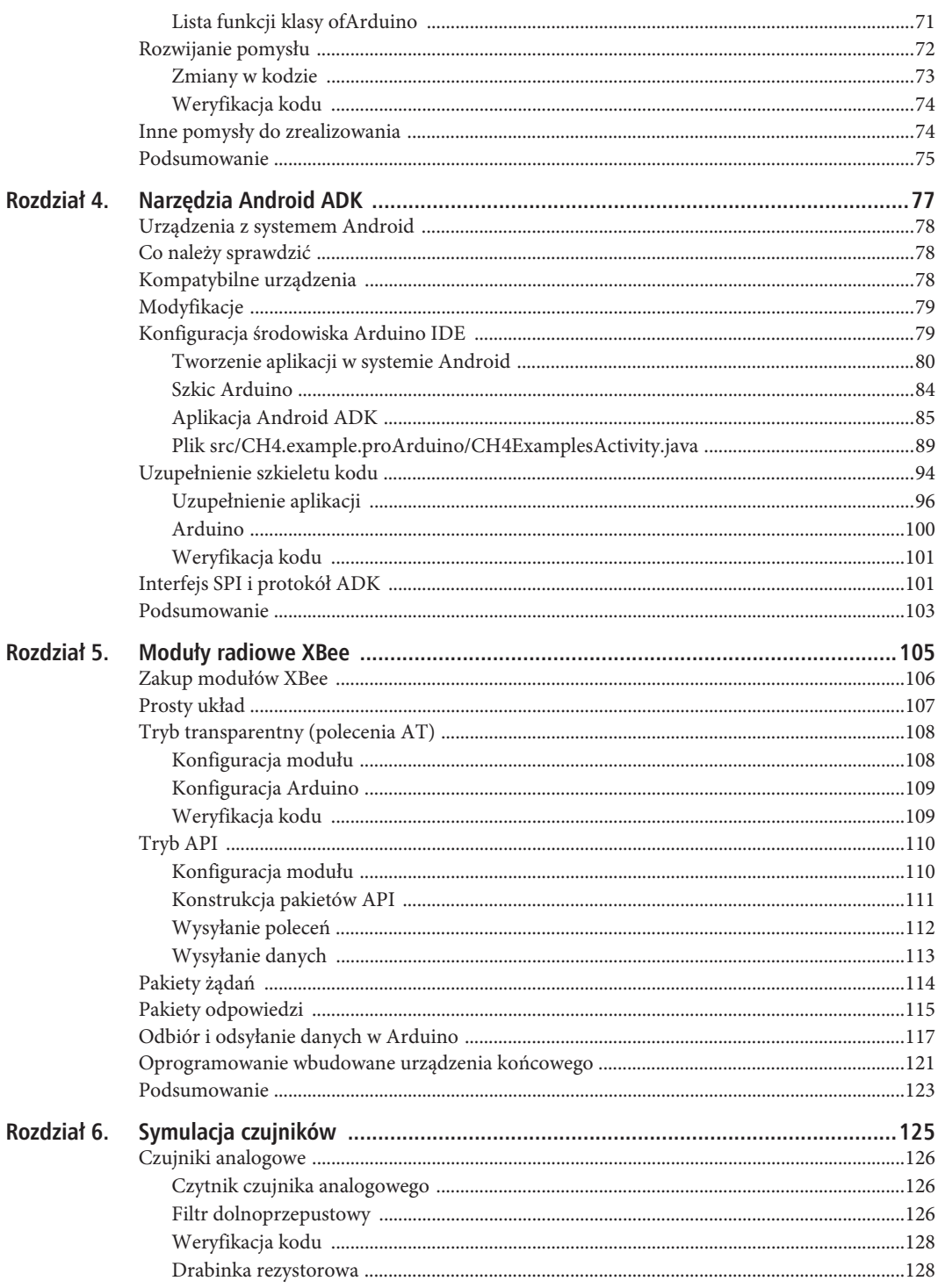

 $\overline{7}$ 

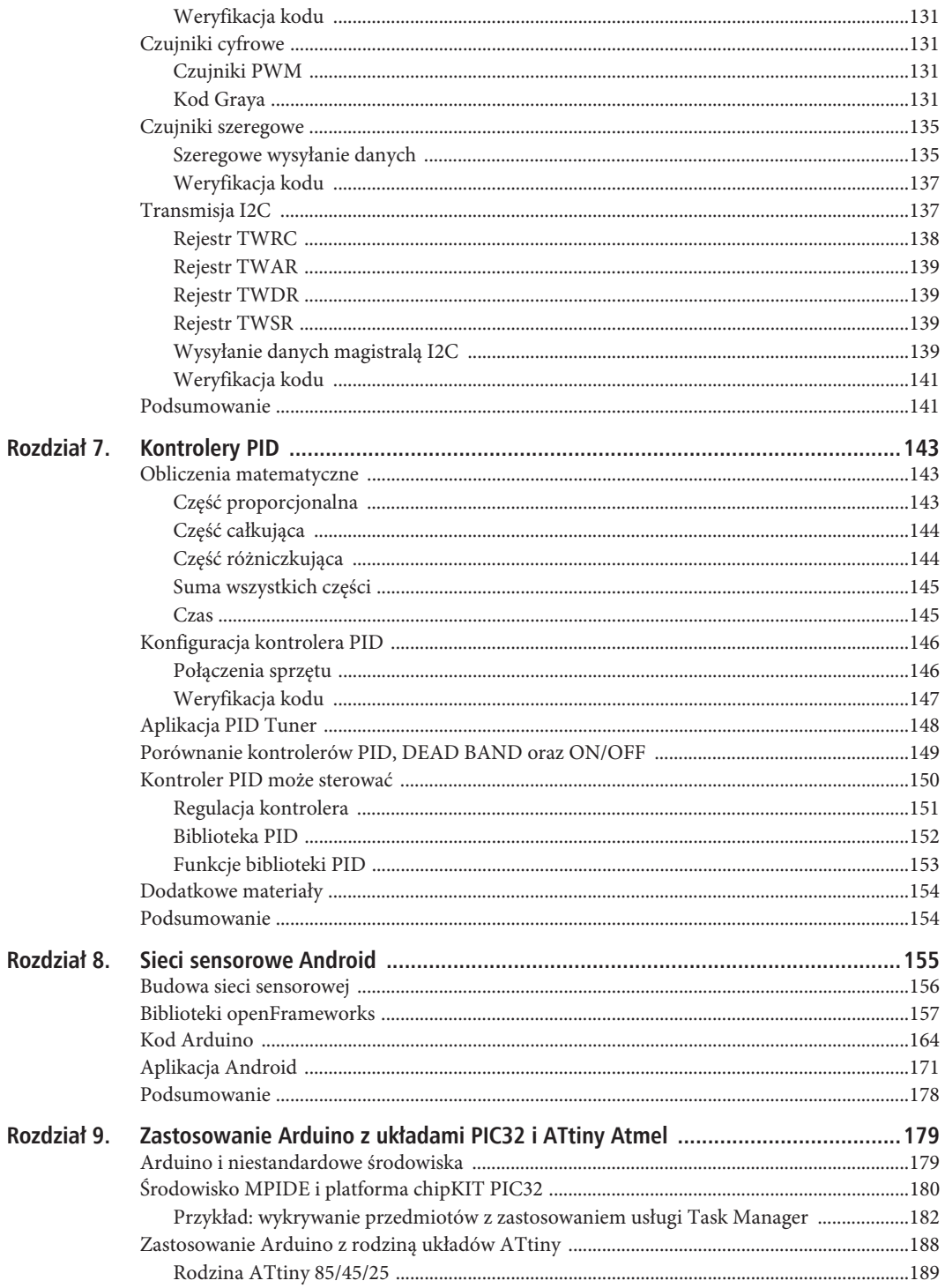

 $\, 8$ 

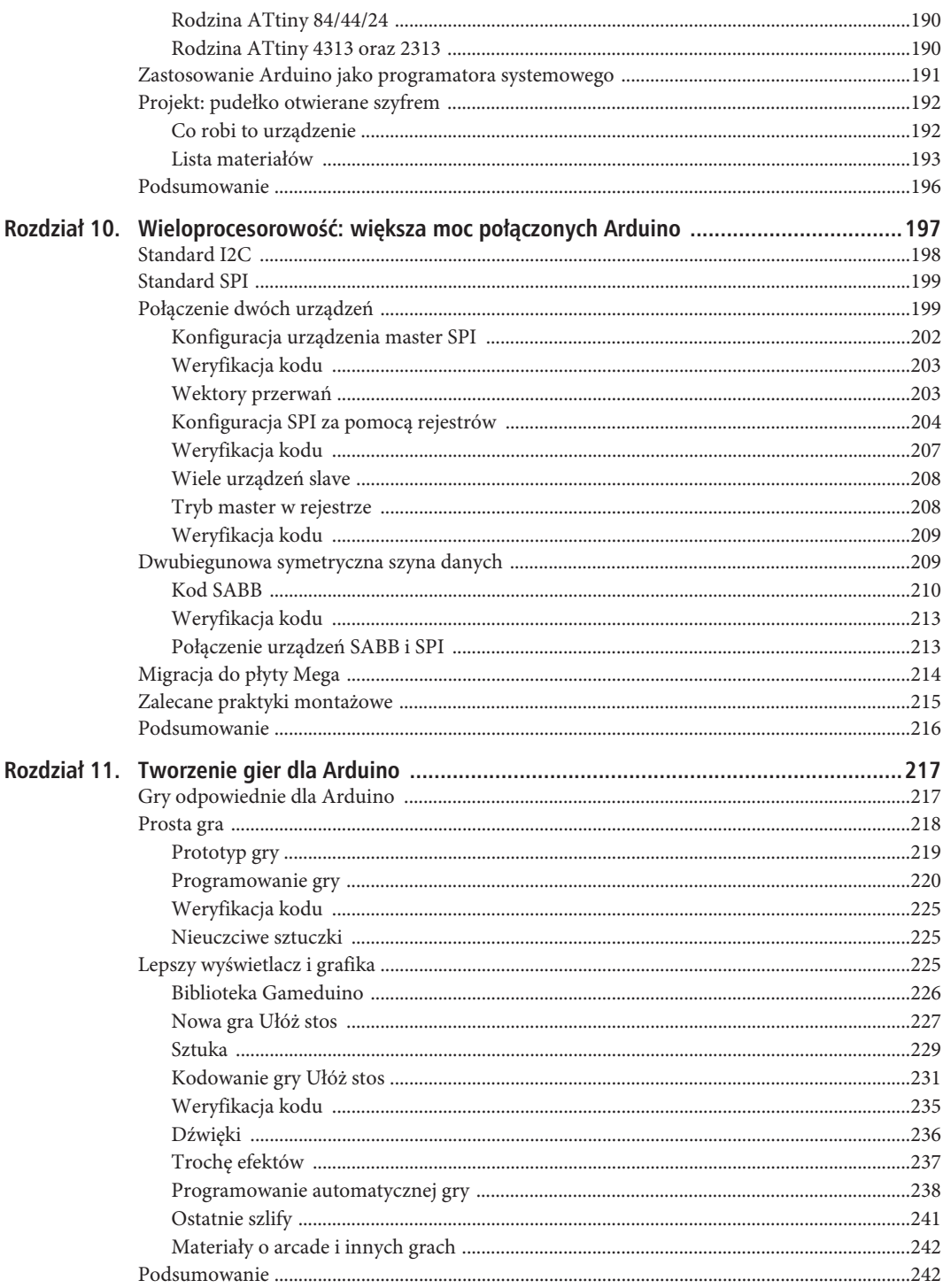

 $\overline{a}$ 

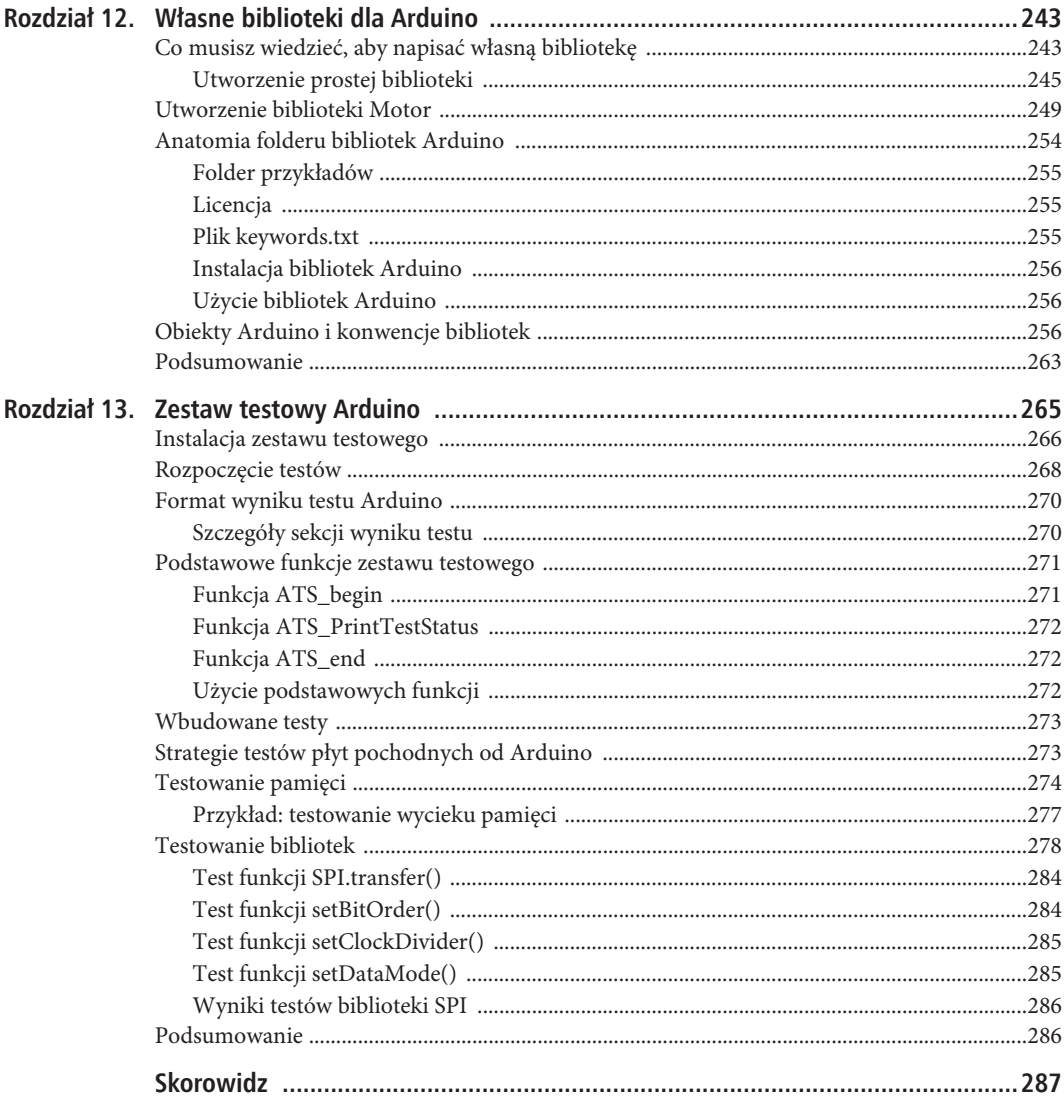

#### **ROZDZIA 6**

### **Symulacja czujników**

Układy Arduino mogą być użyte do symulowania czujników podłączonych do innych płyt Arduino lub urządzeń współpracujących z czujnikami. Symulowanie czujników umożliwia generowanie określonych i powtarzalnych danych, które mogą być użyte do testowania systemów i usuwania błędów, jak również do badania czujników, które nie są aktualnie dostępne. W tym rozdziale w większym stopniu skupiliśmy się na koncepcjach podłączenia różnego typu czujników niż na przesyłanych danych. Na potrzeby opisywanych zagadnień dane są odpowiednio uproszczone, niemniej jednak są wysyłane w taki sam sposób jak przez prawdziwe czujniki. Aby lepiej zademonstrować, jak Arduino może bezpośrednio symulować różne czujniki, każdy opisany przykład zawiera kod odczytujący dane z różnego typu interfejsów. Kody pochodzą z różnych źródeł i nie zostały zmodyfikowane.

Celem koncepcji symulacji nie jest zastąpienie czujników. W przypadku małych projektów przygotowanie symulacji może zająć więcej czasu niż użycie rzeczywistych czujników. Techniki symulacji są przydatne w zastosowaniach wymagających kontrolowanego przetwarzania danych, takich jak budowa robotów, testowanie platform lub badanie działania czujników. Podstawowym celem tego rozdziału jest pomoc przy pokonywaniu przeszkód, jakie możesz napotkać podczas budowania systemów symulujących czujniki lub tworzenia wykorzystujących je skomplikowanych projektów.

Czujniki służą do zamiany różnych parametrów fizycznych na impulsy elektryczne, które mogą zostać odczytane przez systemy komputerowe. Temperatura, położenie lub skład chemiczny przedmiotów to przykłady cech fizycznych, które mogą być badane za pomocą czujników. W symulacji nie jest najważniejsze pełne odtworzenie pracy lub funkcjonalności czujników. Niemniej jednak dane muszą być wysyłane w tym samym momencie, w takiej samej kolejności i tą samą metodą, jak w prawdziwym czujniku. Dokumentacja dostarcza niezbędnych informacji o ważnych funkcjach czujnika (np. zakres danych, ich typ, rodzaj komunikacji). W tym rozdziale będą potrzebne dwie płyty kompatybilne z Arduino oparte na układzie ATmega 328P i dość szeroki zestaw podstawowych elementów do budowy prototypów projektów. Jedna z płyt Arduino zostanie użyta do odczytywania czujnika, a druga do jego symulacji. Dwie płyty mogą być zastosowane do zasymulowania szerokiego spektrum czujników, przy czym szkic kodu czujnika pozostanie niezależny od szkicu kodu czytnika. Dzięki temu symulacje będą najbardziej dokładne w kontekście synchronizacji czasowej urządzeń, a jeżeli symulowany czujnik zostanie zamieniony na prawdziwy, nie będzie wymagana modyfikacja szkicu kodu czujnika.

#### **Czujniki analogowe**

Jest bardzo wiele czujników mierzących np. temperaturę, ruch lub położenie. Tego rodzaju czujniki sterują w sposób ciągły napięciem wyjściowym, ściśle skorelowanym ze stanem czujnika. Dostarczana informacja może być odczytana przez analogowe piny Arduino. Dane analogowe można zasymulować za pomocą potencjometru, lecz ponieważ potencjometr jest sam w sobie czujnikiem, więc nie jest odpowiedni do zastosowań w automatycznym sterowania urządzeniami.

Arduino posiada wejścia analogowe, ale brakuje mu prawdziwych wyjść. Istnieją metody złagodzenia braku wyjść analogowych poprzez zastosowanie przetwornika cyfrowo-analogowego lub potencjometru cyfrowego. Są to doskonałe rozwiązania w przypadku systemów produkcyjnych, lecz rzadko można je znaleźć w zwykłym zestawie elementów. Przykłady w tej części rozdziału opisują sposób zbudowania dwóch różnych przetworników cyfrowo-analogowych do wygenerowania sygnału analogowego, wykorzystujących tylko rezystory i kondensatory. Pierwszy przykład dotyczy kodu na Arduino dla czujnika temperatury TMP35 firmy Analog Devices.

#### **Czytnik czujnika analogowego**

Listing 6.1 przedstawia kod czytnika analogowego, wykorzystany w obu przykładach. Kod musi być załadowany do płyty Arduino użytej jako czytnik. Drugie Arduino będzie użyte jako czujnik dostarczający sygnał analogowy. Kod z listingu 6.1 pochodzi z oryginalnego przykładu ze strony firmy LadyADA (pod adresem *www.ladyada.net/learn/sensors/tmp36.html*). Jego działanie nie zostało zmienione, zmodyfikowane są jedynie komentarze. Przykład dotyczy czujnika temperatury, ale koncepcja odczytu sygnału z pinu analogowego i korelacji obliczeń z sygnałem na wyjściu dotyczy również innych czujników analogowych. Kod z listingu odczytuje sygnał analogowy na pinie 0 i na monitorze portu szeregowego wyświetla przetworzone dane opisujące temperaturę.

*Listing 6.1. Kod czytnika czujnika temperatury LadyADA ze zmodyfikowanymi komentarzami*

```
int sensorPin = 0;
void setup() {
   Serial.begin(9600);
} // koniec void setup()
void loop() {
   int reading = analogRead(sensorPin);
   float voltage = reading * 5.0; // konwersja odczytu na wartość napięcia
   voltage /= 1024.0; // podzielenie odczytanego napięcia przez maksymalną rozdzielczość przetwornika ADC
   Serial.print(voltage); Serial.println(" V");
   float temperatureC = (voltage - 0.5) * 100 ; // zmniejszenie o 500 mV i przemnożenie
                                                     // przez 100, by otrzymać stopnie Celsjusza
   Serial.print(temperatureC); Serial.println(" stopni C");
   float temperatureF = (temperatureC * 9.0 / 5.0) + 32.0; // zamiana stopni C na F
   Serial.print(temperatureF); Serial.println("stopni F");
   delay(1000);
} // koniec void loop()
```
#### **Filtr dolnoprzepustowy**

Pierwszą metodą uzyskania sygnału analogowego jest zastosowanie filtru dolnoprzepustowego. Filtr zbudowany jest z rezystora i kondensatora połączonych szeregowo. Kondensator jest ładowany sygnałem modulacji PWN z Arduino i rozładowywany przez rezystor do wejścia analogowego płyty. Taka metoda konwersji sygnału

cyfrowego na analogowy sprawdza się, ponieważ pełne naładowanie kondensatora trwa pewien czas i poprzez kontrolę czasu utrzymania wysokiego stanu na wyjściu cyfrowym można uzyskać poziom napięcia stanowiący określony procent maksymalnego napięcia na wyjściu cyfrowym. Impuls PWM o poziomie wypełnienia 50% naładuje kondensator do 50% pojemności, co pozwoli uzyskać połowę maksymalnego napięcia. Jeżeli napięcie na pinie cyfrowym wynosi 5 V, wówczas uzyska się napięcie wyjściowe ok. 2,5 V.

Jeżeli w takiej konfiguracji zastosowany zostanie kondensator o zbyt małej pojemności, jego czas rozładowania będzie krótszy od czasu naładowania i nie będzie możliwe uzyskanie odpowiedniego napięcia na pinie analogowym. Z kolei kondensator o dużej pojemności spowoduje wydłużenie czasu spadku napięcia z poziomu przy pełnym naładowaniu. O ile pojemność kondensatora nie będzie zbyt mała, może być on użyty do symulowania wrażliwych czujników, szybko zmieniających napięcie. Do symulacji mniej wrażliwych czujników można zastosować nie tylko większy kondensator, ale również większy rezystor, przez co zmiany napięcia będą wolniejsze. Rezystor spowalnia rozładowanie kondensatora przez pin PWM. Aby nie obniżać całkowitego napięcia, należy zastosować niewielki rezystor. Opisana metoda nadaje się do konwersji sygnału cyfrowego na analogowy w przypadku, gdy dokładność nie jest istotna. W modulacji PWM dostępnych jest 256 poziomów (od 0 do 255), co przy napięciu 5 V daje ok. 0,019 – 0,2 V na jeden poziom. Filtr charakteryzuje się ponadto pewnym niewielkim rozrzutem napięcia, co zmniejsza dokładność. Rozrzut nie jest niekorzystnym zjawiskiem, szczególnie w konfiguracji, gdzie czujnik jest kontrolowany w pętli i wysyła sygnał bezpośrednio na wejście. Prawdziwy czujnik wysyłający sygnał analogowy może mieć pewną niedokładność, a więc czujnik symulowany będzie w takim przypadku lepszym przybliżeniem rzeczywistego.

Konfiguracja sprzętu jest przedstawiona na rysunku 6.1. Piny z napięciem 5 V i piny masy obu płyt Arduino są połączone ze sobą, dzięki czemu zasilana jest płyta symulująca czujnik. Taka konfiguracja zapewnia również komunikację pomiędzy oboma układami, ponieważ mają wspólną masę (taka sama konfiguracja występuje we wszystkich przykładach). Filtr dolnoprzepustowy składa się z kondensatora elektrolitycznego podłączonego biegunem ujemnym do masy, a dodatnim do wejścia analogowego czytnika. Pin 9 Arduino będącego czujnikiem jest dołączony do rezystora, którego druga strona jest dołączona do dodatniego bieguna kondensatora.

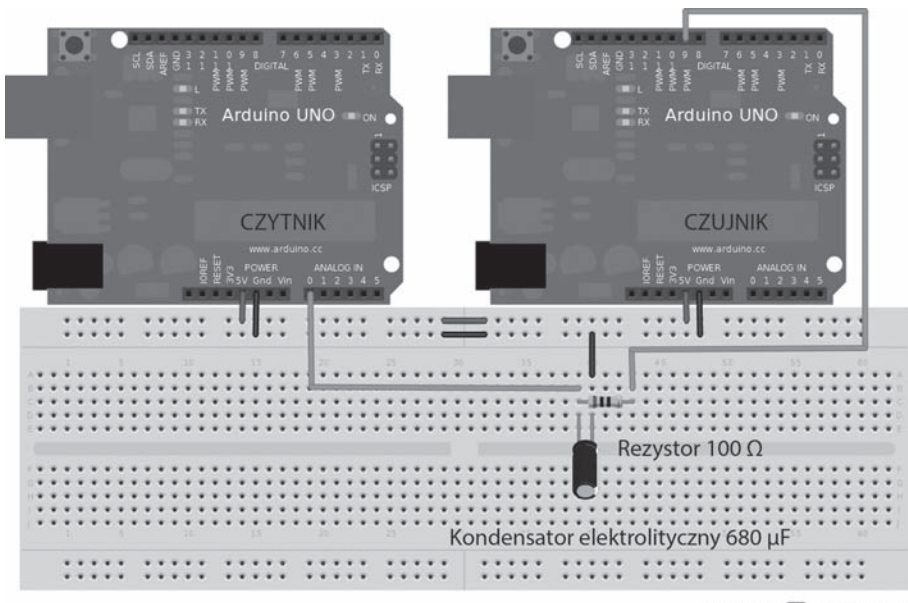

Made with **D** Fritzing.org

*Rysunek 6.1. Konfiguracja filtru dolnoprzepustowego*

Listing 6.2 przedstawia sposób sterowania napięciem wyjściowym. Wartość zmiennej typu *byte* jest modyfikowana i zapisywana na pinie nr 9. Wartość zmiennej *sensorOut* można zmieniać za pomocą poleceń odbieranych z portu szeregowego. Aby lepiej odwzorować działanie symulowanego czujnika, można obliczyć wartość z zakresu np. od 0 do 100°C.

*Listing 6.2. Kod dla płyty Arduino symulującej czujnik*

```
byte sensorOut = 0x00;
void setup() {
   pinMode(9,OUTPUT); // tu można skonfigurować port szeregowy
} // koniec void setup()
void loop() {
   sensorOut++; // przetwarzanie zmiennej wyjściowej
   analogWrite (9,sensorOut); // symulacja rzeczywistego czujnika
   delay(1000); // opóźnienie oddające prędkość odświeżania czujnika
} // koniec void loop()
```
#### **Weryfikacja kodu**

Po skonfigurowaniu układu i załadowaniu kodu podłącz port USB komputera do płyty Arduino będącej czytnikiem i otwórz monitor portu szeregowego. Czytnik będzie wyświetlał wartości napięcia na wejściu analogowym oraz temperaturę w skali Celsjusza i Fahrenheita. Arduino będące czujnikiem będzie podawać napięcie w zakresie od 0 V do ~5 V o skoku ~0,02 V, odpowiadające temperaturze od –50°C do 450°C z dokładnością ok. 2°C.

#### **Drabinka rezystorowa**

Drabinka rezystorowa jest inną metodą uzyskania sygnału analogowego za pomocą Arduino. Składa się z 20 rezystorów, z których 9 ma określoną rezystancję, a pozostałych 11 dwukrotnie większą. Drabinka jest w rzeczywistości układem dzielników napięcia. Działanie metody polega na sumowaniu wielu sygnałów cyfrowych w jeden, przy czym napięcie każdego z nich jest sukcesywnie zmieniane przez różne rezystory. Jest to metoda równoległego binarnego sterowania napięciem wyjściowym. Najmniej znaczący bit steruje sygnałem podawanym na rezystor najbliżej masy, natomiast najbardziej znaczący bit sygnałem na drugim końcu łańcucha rezystorów. Rysunek 6.2 przedstawia schemat drabinki rezystorowej, w której wejście Vin0 odpowiada najmniej znaczącemu bitowi i jego zmiana stanu na wysoki będzie wywoływać najmniejszą zmianę napięcia. Poprzez dodawanie kolejnych wejść Vinn+1 na końcu drabinki można ją rozbudować do dowolnej liczby bitów.

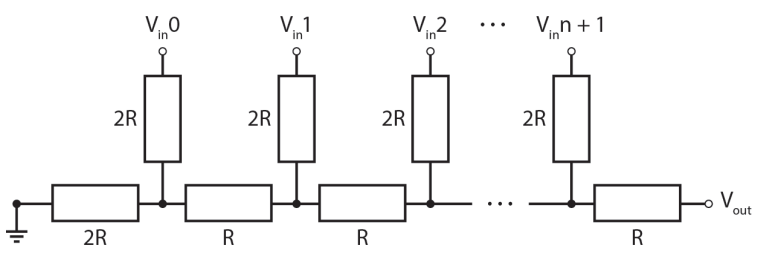

*Rysunek 6.2. Schemat drabinki rezystorowej*

Wartości rezystorów mogą być dowolne, o ile tylko jedna wartość będzie dwukrotnie większa od drugiej, przy czym nie może być zbyt duża, aby nie tłumiła napięcia wyjściowego. Odpowiednie wartości rezystancji wynoszą odpowiednio 1 kΩ oraz 470 Ω. Dobierając rezystory o dokładności 5%, można za pomocą dobrego multimetru uzyskać stosunek rezystancji 2:1. Drabinkę można wyskalować do dowolnej liczby bitów, dodając lub odejmując po dwa rezystory.

W tym przykładzie zastosowany jest 10-bitowy konwerter odpowiadający rozdzielczości przetwornika analogowo-cyfrowego płyty Arduino. Kod implementuje 10-bitowy licznik sterujący konwerterem. Wartości mniejszych rezystorów oznaczone są jako 1R, a większych jako 2R.

Budując układ, korzystaj z rysunku 6.3. Rozpocznij od rezystora 2R, podłączając go jednym końcem do masy, a drugim do innej łączówki na tej samej stronie płyty montażowej. Połącz za pomocą tej łączówki po tej samej stronie płyty dziewięć rezystorów 1R, a ostatni dołącz do pinu nr 0 płyty Arduino będącej czytnikiem. Końcówki każdego z dziesięciu pozostałych rezystorów 2R są z jednej strony dołączone do złączonych końcówek rezystorów 1R, a z drugiej do kolejnych pinów od 2 do 11 płyty Arduino będącej czujnikiem, licząc od rezystora 2R podłączonego najbliżej masy. Pozostałe dwa połączenia doprowadzone są do pinów 5 V i masy obu płyt Arduino. Kod programu czytnika jest taki sam jak dla filtru dolnoprzepustowego.

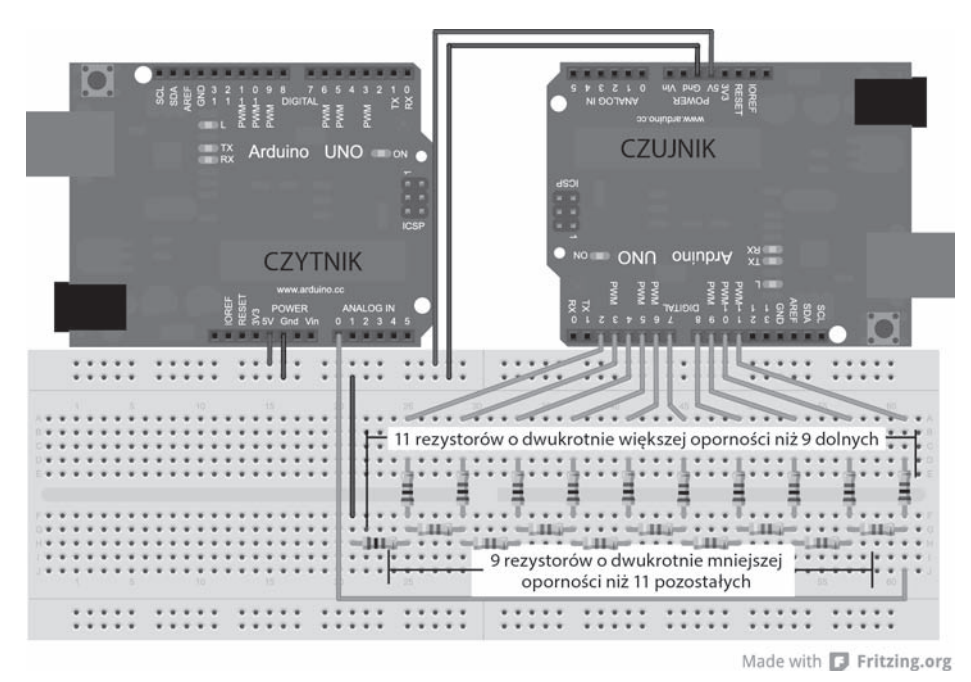

*Rysunek 6.3. Połączenie drabinki rezystorowej*

Kod implementuje podstawowy licznik binarny i jest wprowadzeniem do programowania rejestrów AVR Arduino. Użycie rejestrów może w niektórych przypadkach skrócić kod, ale również go skomplikować. Kod musi zmieniać wartości czterech rejestrów: *DDRB*, *DDRD*, *PORTB* oraz *PORTD*. Pierwsze litery oznaczają typ rejestru, natomiast ostatnia litera oznacza pin płyty Arduino. Wszystkie opisane porty mają 8-bitów (lub dwie części po 4 bity).

- x Nazwa rejestru kończąca się na literę *D* oznacza piny od 0 do 7.
- x Litera *B* oznacza piny od 8 do 13, natomiast dwa ostatnie bity są nieużywane.

Bity i piny są skorelowane ze sobą, począwszy od najmniej znaczącego bitu. Aby ustawić wysoki stan na pinie 0, należy do rejestru *PORTD* wpisać wartość *0b00000001*.

- x *DDRx* oznacza rejestr kierunku danych, określający, czy pin ma być wejściem (0) czy wyjściem (1). Zmianę osiąga się przez wpisanie do rejestru bajtu danych, na przykład wartość *0b11100011* ustawia piny nr 7, 6, 5, 1 i 0 jako wyjścia, natomiast piny nr 4, 3 oraz 2 jako wejścia. Za pomocą tej metody piny konfiguruje się podobnie jak przy użyciu funkcji pinMode(*pin, kierunek*) wywoływanej dla każdego pinu w funkcji setup(). Jeżeli wymagane jest użycie funkcji szeregowych, dwa najmłodsze bity rejestru *xxxD* muszą być pominięte, przez co nie można wykorzystać całego bajtu.
- x Wpisując bajt danych do rejestru *PORTx*, można w jednym wierszu kodu zmieniać stan całej grupy pinów na wysoki lub niski, zależnie od wpisanej wartości. Natomiast wpisując do zmiennej wartość *PORTx*, można odczytać zawartość rejestru. W zależności od ustawionego trybu rejestru *DDRx* można określić, jak zostały ustawione bity danych: wewnętrznie za pomocą funkcji output(1) lub zewnętrznie funkcją input (0).

Do Arduino będącego czujnikiem załaduj kod z listingu 6.3. Kod ustawia za pomocą rejestru stan pinów od 2 do 11, tak samo jak za pomocą funkcji pinMode(). Następnie kod zwiększa wartość zmiennej typu *unsigned int* do liczby 1024. Za pomocą operatora *AND* przycinanych jest 10 bitów zmiennej, dzięki czemu licznik nie osiąga maksymalnej 16-bitowej wartości równej 65535. Wartość jest następnie przesuwana tak, aby poszczególne bity odpowiadały pinom. Niepotrzebne bity są zerowane za pomocą bitowego operatora *AND*, po czym dane są umieszczane w odpowiednim rejestrze. Ponieważ środowisko Arduino IDE wykorzystuje kompilator AVR języka C/C++, nie są wymagane dołączenia ani deklaracje nazw rejestrów. Po prostu wpisuje się je i używa tak samo jak każdej innej zmiennej.

■ Uwaga Bezpośrednie zmienianie wartości rejestrów jest zaawansowaną techniką programistyczną, która może nie dotyczyć wszystkich płyt kompatybilnych z Arduino. Sprawdź układ pinów danej płyty i opis rejestru w dokumentacji.

*Listing 6.3. Kod czujnika*

| unsigned int manip $Var=0$ ; // jedyna zmienna potrzebna do wygenerowania danych                                                                                                    |
|----------------------------------------------------------------------------------------------------|
| void setup() {<br>DDRD = DDRD   0b11111100; // ustawienie pinów 2 – 7 jako wyjścia lub pozostawienie pinów 1, 2 wolnych<br>// na potrzeby komunikacji szeregowej<br>DDRB = DDRB   0b00001111; // ustawienie pinów 8 – 11 jako wyjścia, pozostawienie pozostałych wolnych<br>$\}$ // koniec void setup() |
| void $loop()$ {<br>manipVar++; // zmienną manipVar można dowolnie zmodyfikować<br>manipVar &= 0b00000011111111111; // maska resetująca zmienną manipVar<br>// gdy osiągnie wartość 1024                                                                                                    |
| PORTD = (manipVar << 2) & 0b11111100; //przesunięcie w lewo o 2 bity, następnie zamaskowanie<br>// aby wyodrębnić piny $2 - 7$ ze zmiennej manipVar,<br>// następnie wpisanie bitów do pinów 2 – 7                                                                                                    |
| PORTB = $(\text{manipVar} > 6)$ & 0b00001111; // przesunięcie w prawo o 6 bitów<br>// w celu ustawienia wartości pinów $8 - 11$                                                                                                    |
| delay (1000); // uwzględnienie odświeżenia danych czujnika<br>$\}$ // koniec void loop()                                                                                                    |

#### **Weryfikacja kodu**

Po załadowaniu kodu do obu płyt Arduino i umieszczeniu elementów na płycie montażowej podłącz czytnik i otwórz terminal portu szeregowego. Wyświetlana będzie ta sama informacja, jak w poprzednim przykładzie, ale z dokładnością ok. 0,0048 V lub 0,5°C w tym samym zakresie temperatur.

W tej metodzie rozrzut jest mniejszy niż w przypadku filtru dolnoprzepustowego, jak również wykorzystana jest maksymalna rozdzielczość przetwornika analogowo-cyfrowego. Jest to lepsza metoda symulowania czujników analogowych. Wadą jest natomiast większa liczba wykorzystywanych pinów, użytych elementów i zastosowanie zaawansowanej techniki programowania do odliczania wartości. W przedstawionej konfiguracji odliczanie wartości od 0 do następnego 0 wprowadza dodatkowe opóźnienie ok. 4 ms, które formuje trójkątną falę o częstotliwości ok. 250 Hz z interwałem ok. 4 μs pomiędzy kolejnymi wartościami. Krótki kod pozwala utworzyć z Arduino prosty generator funkcyjny wykorzystujący tabelę bajtów. Można również symulować piezoelektryczne czujniki pukania.

■ Uwaga Aby lepiej poznać kod, zastap drabinke rezystorowa seria diod LED, dołacz potenciometr do pinu analogowego nr 0. Nastepnie do zmiennej manipVar przypisz funkcje analogRead(0) i zmniejsz argument funkcji delay do 100. Włącz zasilanie i obserwuj konwersję sygnału z potencjometru na wartość binarną.

#### **Czujniki cyfrowe**

Pracując z czujnikami cyfrowymi, można odnieść wrażenie, że jest tyle sposobów obsługi, ile typów czujników. W tej części rozdziału opisany jest przekrój sposobów komunikacji. W symulacjach tych czujników ważna jest zgodność ze specyfikacjami różnych protokołów. Dane mogą być wysyłane lub odbierane, wysyłane w dowolnej kolejności do wielu urządzeń lub żądane w dowolnym momencie, przez co implementacja niektórych urządzeń może być trudna. Cenną pomocą przy wyborze najlepszej metody symulacji jest dokumentacja do czujników i układów Atmel.

#### **Czujniki PWM**

Czujniki PWM nie są tak popularne, jak inne typy czujników, ale wciąż zasługują na uznanie. Są powszechnie używane do sterowania silnikami. W pewnym sensie czujnik PWM zastępuje odbiornik RC, który też jest swego rodzaju czujnikiem. Chociaż w mikrokontrolerze Atmel brakuje niektórych elementów ściśle odpowiadających specyfikacji większości czujników wykorzystujących modulację PWM, niemniej jednak możliwy jest ich odczyt. Funkcja pulseIn() może odczytywać wygnał wyjściowy PWM z innego pinu z wystarczającą dokładnością umożliwiającą korelację danych. Kod, który można wykorzystać do symulowania czujników tego typu, jest podobny do przedstawionego w listingu 6.2. Jeżeli weźmiemy pod uwagę fakt, że nie ma czujników implementujących modulację PWM odpowiadającą tolerancji czasowej Arduino, okaże się, że nie znajdziemy przykładów do tej części rozdziału. Taki sposób przekazywania informacji cyfrowej może być przydatny do budowy innych układów czujników.

#### **Kod Graya**

Kod Graya jest metodą generowania fali prostokątnej na dwóch lub więcej pinach, przy czym fale te są przesunięte w fazie. Metoda ustawiania faz wielu sygnałów pozwala na odczyt w dowolnym momencie zmiany położenia lub kierunku poruszania się przedmiotów. Przesunięcie fazowe fal prostokątnych pozwala określić, czy bity są przesunięte w lewo, czy w prawo. Kod Graya jest również nazywany **cyklicznym kodem dwójkowym** i jest powszechnie używany w czujnikach zamieniających liniowy lub kątowy ruch elementów na impulsy umożliwiające określenie ich położenia oraz kierunku i prędkości przemieszczania. W ten sposób działa kółko przewijania w myszy komputerowej. Kod Graya jest szeroko stosowany w robotyce w obrotomierzach. Jeżeli

jedna wartość wyjściowa stanowi sygnał odniesienia z przyjętą zasadą narastającego lub opadającego zbocza, wówczas druga wartość wyjściowa odczytana w momencie zmiany sygnału pozwala określić kierunek obrotów. Jeżeli sygnał na drugim wyjściu jest niski przed odczytem sygnału na pierwszym wyjściu, oznacza to, że urządzenie porusza się w określonym kierunku, natomiast jeżeli sygnał jest wysoki — w przeciwnym.

W czujniku tego typu potrzebne są przynajmniej dwa piny dla danych i jeden do zasilania/masy. Im więcej pinów ma czujnik, tym jest dokładniejszy, dzięki możliwości wykrywania błędów i brakujących impulsów. Rysunek 6.4 przedstawia impulsy z dwuwyjściowego dekodera. Odczytywana jest zmiana stanu na wysoki lub niski pierwszego sygnału. Stan drugiego zależy od kierunku przesunięcia pierwszego sygnału w chwili odczytu.

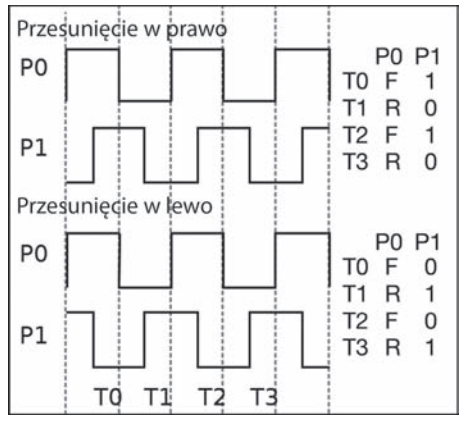

*Rysunek 6.4. Impulsy dwuwyjściowego dekodera*

Śledzenie impulsów i wykrycie pełnego obrotu jest zadaniem czytnika lub kontrolera. Kod czytnika musi również rozpoznawać kierunek przesunięcia kodu Graya. Dr Ayars jest autorem artykułu na temat odczytu obrotomierza (SparkFun, nr COM-09117). W tym przykładzie kod zmniejsza lub zwiększa wartość zmiennej w zależności od kierunku obrotu dekodera w momencie minięcia zapadki, ale nie w zależności od liczby wykonanych obrotów. Więcej informacji na temat odczytu tego typu czujników można znaleźć na blogu dr. Ayarsa pod adresem *http://hacks.ayars.org/2009/12/using-quadrature-encoder-rotary-switch.html*.

Technika zastosowana w listingu 6.4 jest jedną z metod odczytu kodu Graya i doskonale nadaje się do dekoderów dwuwyjściowych. W przypadku dekoderów o trzech lub więcej wyjściach niezbędna jest bardziej zaawansowana metoda umożliwiająca korektę błędów odczytu i zliczania impulsów. W pierwszej części przykładu należy załadować poniższy kod do Arduino używanego jako czytnik.

#### *Listing 6.4. Kod dr Ayarsa ze zmienionymi komentarzami*

```
byte Blinker = 13;
int Delay = 250;
byte A = 2; // pin wyjściowy pierwszego czujnika
byte B = 3; // pin wyjściowy drugiego czujnika
volatile int Rotor = 0; // licznik kliknięć czujnika
void setup() {
   pinMode(Blinker, OUTPUT);
   pinMode(A, INPUT);
   pinMode(B, INPUT);
   digitalWrite(A, HIGH); // włączenie rezystorów podwyższających
   digitalWrite(B, HIGH);
   attachInterrupt(0, UpdateRotation, FALLING); // użycie przerwania na pinie A
```

```
 Serial.begin(9600);
} // koniec setup()
void loop() {
   digitalWrite(Blinker, HIGH); // miganie diody
   delay(Delay); // tu może być wykonany dowolny kod, czujnik będzie odświeżony
   digitalWrite(Blinker, LOW); // po zgłoszeniu przerwania na pinie 2
   delay(Delay);
} // koniec loop()
void UpdateRotation() {
   // odświeżenie odczytu czujnika przy opadającym sygnale na pinie 2
   if (digitalRead(B)) {
     Rotor++; // zwiększenie kierunku, gdy w momencie zgłoszenia przerwania
   } // na drugim pinie jest stan wysoki
   else {
     Rotor--; // zmniejszenie kierunku, gdy w momencie zgłoszenia przerwania
               } // na drugim pinie jest stan niski
   Serial.println(Rotor, DEC);
} // koniec UpdateRotation()
```
#### **Generowanie kodu Graya**

Aby Arduino mogło udawać czujnik wysyłający kod Graya, musi generować fale prostokątne, równomiernie przesunięte w fazie między sobą. Najlepszym sposobem sterowania serią sygnałów cyfrowych wysyłanych w określonej kolejności jest zastosowanie funkcji szeregowej digitalWrite() do ustawiania stanów pinów wyjściowych oraz funkcji delay() do kontroli fazy sygnału. Do sterowania każdym wyjściem symulowanego obrotomierza jest użyta osobna funkcja digitalWrite(), natomiast po każdym zapisie stanu jest użyta funkcja delay() przesuwająca sygnał cyfrowy. W obrotomierzu z dwoma wyjściami stany pinów zmieniane są w pętli. W każdym przebiegu pętli wywoływana jest dwukrotnie funkcja digitalWrite(), a po każdym zapisie funkcja delay(). W ten sposób jest generowana fala prostokątna, której okres jest dwukrotnie dłuższy od całkowitego opóźnienia. W każdym przebiegu pętli generowana jest jedna połowa kodu Graya. Kolejność zmian stanów pinów określa kierunek obrotów. Zmiana stanu pinów w kolejności od 1 do 3 oznacza jeden kierunek, natomiast od 3 do 1 oznacza kierunek przeciwny. Procentowe przesunięcie fazy sygnałów jest kontrolowane za pomocą funkcji delay() wywoływanej po funkcji digitalWrite(). W celu obliczenia różnicy fazy indywidualne opóźnienie wprowadzane za pomocą funkcji delay() jest podzielone przez całkowite opóźnienie. Jeżeli całkowite opóźnienie sygnału na dwóch wyjściach jest równe 6 ms, a indywidualne 3 ms, wówczas drugi sygnał jest przesunięty w fazie o 50%.

Niektóre obrotomierze generują sygnały przesunięte w fazie o 100%, czyli mające całkowicie przeciwne stany. Aby w obrotomierzu o czterech wyjściach trzeci sygnał był przeciwny do pierwszego, a przesunięcie fazowe było wciąż równomierne, pierwszy sygnał musi zmieniać stan w tej samej chwili co trzeci sygnał, natomiast czwarty sygnał nie może mieć opóźnienia. W ten sposób okres sygnału będzie równy 6 ms, a przesunięcie fazowe równe 1 ms. Wygenerowany okres obrotu będzie zależał od szybkości zmian sygnałów czujnika.

Aby obliczyć maksymalną częstotliwość symulowanych zmian, należy podzielić liczbę 60 przez całkowity okres obrotu i pomnożyć przez liczbę kroków na określonym dystansie. Dystans w odniesieniu do obrotów oznacza jeden obrót, natomiast odległość liniowa może być wyrażona w metrach lub innych jednostkach. W tym przykładzie symulacji obrotomierza przyjętych jest 12 kroków na jeden obrót. Najkrótszy czas jednego cyklu zaimplementowanego w czytniku jest równy 8 ms, co daje wynik 60 s / (0,008 s / krok × 12 kroków / obrót) = 625 obrotów na minutę. Czas wykonywania funkcji digitalWrite() można zaniedbać w obliczeniach maksymalnej prędkości obrotowej. Wprowadzane dodatkowe opóźnienie jest równe ok. 6,75 μs, co daje tolerancję błędu równą 0,3%. Jeżeli opóźnienie zostanie usunięte, czujnik może generować sygnał odpowiadający prędkości 1,8 mln obrotów na minutę.

Obliczenia maksymalnej prędkości obrotowej nie są wykonywane w celu określenia opóźnienia, ale do pozyskania informacji potrzebnych do zastosowania symulowanego sprzętu w pętli sterującej. Opóźnienia pomiędzy zapisami stanu na pinach powinny być równe co najmniej 1 ms, a ponadto powinno być uwzględnione dodatkowe opóźnienie związane ze sterowaniem i zmianami prędkości. Jeżeli kod czytnika ma problemy z dokładnym odczytem wyjścia czujnika, należy zwiększyć opóźnienie pomiędzy wywołaniami funkcji digitalWrite().

Rysunek 6.5 przedstawia konfigurację sprzętu. Piny nr 2 i 3 czytnika są dołączone odpowiednio do pinów 10 i 11 czujnika. Do sterowania kierunkiem sygnału wyjściowego służą dwa przyciski monostabilne dołączone do masy i osobno do pinów nr 2 (poziom wysoki) i 3 (poziom niski). Kod z listingu 6.5 należy załadować do Arduino użytego jako czujnik. Do czytnika natomiast należy załadować kod z listingu 6.4. W odróżnieniu od rzeczywistego obrotomierza, do symulacji potrzebny jest jeszcze jeden pin, a mianowicie muszą być połączone piny zasilające 5 V oraz piny masy obu układów Arduino.

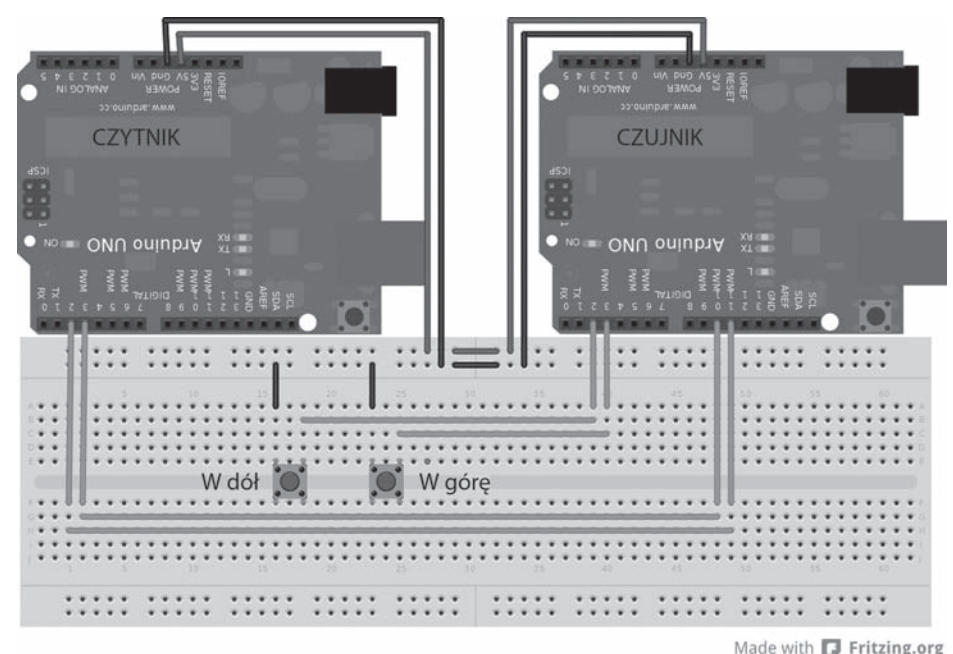

*Rysunek 6.5. Układ symulujący kod Graya*

*Listing 6.5. Kod Arduino użytego jako czujnik*

byte first , second; *// kierunek zmiany pinów*

boolean click , stateChang; *// umieszczenie kliknięcia i zmiany stanu w zmiennych*

```
void setup() {
   pinMode(2 , INPUT); // przycisk dekodera w dół
   pinMode(3 , INPUT); // przycisk dekodera w górę
   pinMode(11 , OUTPUT); pinMode(10 , OUTPUT); // wyjścia dekodera
   digitalWrite(2 , HIGH); digitalWrite(3 , HIGH); // wejścia rezystorów podwyższających
   digitalWrite(10 , HIGH); // stan początkowy
   digitalWrite(11 , LOW);
   stateChang = true;
} // koniec void setup()
```

```
void loop() {
   if (digitalRead(2) == 0 ){ // w dół
     first = 10; second = 11; // zapis na pinie 10, następnie na 11 dla kierunku w dół
     click = true;
 }
   if (digitalRead(3) == 0 ){ // w górę
     first = 11; second = 10; // zapis na pinie 11, następnie na 10 dla kierunku w górę
     click = true;
 }
   if (click == true ) { // wysłanie 1/2 impulsu, gdy naciśnięty jest przycisk
     stateChang = !stateChang; // zmiana stanu do zapisu
     digitalWrite(first, stateChang); // zmiana 1. pinu
     delay (2); // opóźnienie przed zmianą następnego pinu
     digitalWrite(second , stateChang); // zmiana 2. pinu
     delay (2); // opóźnienie przed zmianą następnego pinu przy największej prędkości
     click = false ; // reset
 }
   delay (100); // spowolnienie kodu = wolniejsza praca dekodera
} // koniec void loop()
```
#### **Weryfikacja kodu**

Po skonfigurowaniu układu podłącz czytnik Arduino do komputera i otwórz monitor portu szeregowego. Czujnik będzie wyświetlał liczby, gdy sygnał na pinie 2 zmieni stan na niski. Liczby będą się zmniejszać lub zwiększać w zależności od przychodzącego sygnału. Po każdorazowym naciśnięciu przycisku Arduino pracujące jako czujnik będzie wysyłać połowę kodu Graya. Jeżeli przytrzymasz przycisk, wysyłany będzie ciągły sygnał z maksymalną prędkością 208 ms, określoną w kodzie. Jeżeli przyciski nie są naciśnięte, Arduino będzie w stanie spoczynku. Taka symulacja jest bardzo pomocna przy debugowaniu kodu w obrabiarkach CNC lub w innych systemach wykorzystujących pętle sterujące.

Uwaga Jeżeli do wizualizacji sygnału czujnika nie może być użyty oscyloskop, zwiększ opóźnienie do ok. 200 ms, a zamiast czytnika zastosuj dwie diody LED.

#### **Czujniki szeregowe**

Transmisja szeregowa jest jedną z podstawowych form transmisji w informatyce i wiele czujników ją wykorzystuje. Czujniki szeregowe mogą wysyłać i odbierać więcej informacji niż czujniki analogowe, wysyłające pojedyncze bajty. Symulacja czujnika szeregowego za pomocą Arduino jest prosta dzięki wbudowanym funkcjom szeregowym i programowemu portowi szeregowemu. Trick polega na dobraniu prędkości transmisji odpowiedniej dla wysyłanych danych. Potrzebne informacje powinny być dostępne w dokumentacji czujnika. Zaleca się użycie programowego portu szeregowego, dzięki czemu inne porty szeregowe mogą być użyte do sterowania i monitoringu.

#### **Szeregowe wysyïanie danych**

W tym przykładzie został użyty czujnik radiowy Parallax RFID wysyłający dane z prędkością 9600 bodów. Czujnik odbiera specjalne tagi zawierające 40-bitowy identyfikator i wysyła je w postaci dziesięciu szesnastkowych liczb w kodzie ASCII. Na początku tagu jest wysyłany bajt o wartości 10, a na końcu bajt o wartości 13. Dostępny jest również pin do aktywacji czujnika. Kod dla Arduino służący do odczytu informacji z czujnika

jest dostępny pod adresem *http://arduino.cc/playground/Learning/PRFID*. W celu użycia portu programowego część kodu została zmodyfikowana przez Worapoht K. Do Arduino, które będzie odbierać sygnał radiowy RFID, załaduj kod z listingu 6.6.

*Listing 6.6. Kod autorstwa Worapoht K. ze zmienionymi komentarzami*

```
#include <SoftwareSerial.h>
int val = 0; // tymczasowe dane
char code[10]; // Tag
int bytesread = 0; // liczba bajtów
#define rxPin 8 // pin SOUT czytnika RFID
#define txPin 9 // brak połączenia
void setup() {
   Serial.begin(2400); // sprzętowy port szeregowy 2400 bps do monitorowania
   pinMode(2,OUTPUT); // pin RFID ENABLE
   digitalWrite(2, LOW); // aktywacja czytnika RFID
} // koniec void setup()
void loop() {
   SoftwareSerial RFID = SoftwareSerial(rxPin,txPin);
   RFID.begin(2400);
   if((val = RFID.read()) == 10) { // sprawdzenie nagłówka
    bytesread = 0;
     while(bytesread<10) { // odczyt 10-cyfrowego kodu
      val = RFID.read();
       if((val == 10)||(val == 13)) { // sprawdzenie wartości 10 lub 13
         break; // koniec odczytu
       }
       code[bytesread] = val; // dodanie cyfry
       bytesread++; // gotowość do odczytania następnej cyfry
 }
     if(bytesread == 10) { // jeżeli odczytanych jest 10 cyfr
       Serial.print("Kod TAG: "); // prawdopodobnie dobry TAG
       Serial.println(code); // wyświetlenie kodu TAG
 }
     bytesread = 0; // reset liczby bajtów
     delay(500);
 }
} // koniec void loop()
```
Jak pokazuje rysunek 6.6, konfiguracja symulowanego czujnika jest bardzo podobna do rzeczywistego: piny nr 2 obu płyt Arduino są ze sobą połączone, a pin nr 8 czytnika jest połączony z pinem nr 9 czujnika. Analogicznie jak poprzednio, muszą być podłączone piny 5 V i GND.

Listing 6.7 zawiera kod symulujący sygnał radiowy RFID.

*Listing 6.7. Symulator czujnika radiowego*

```
#include <SoftwareSerial.h>
void setup() {
   Serial.begin(2400); // sprzętowy port szeregowy 2400 bps do monitorowania
   pinMode(2,INPUT);
} // koniec void setup()
```
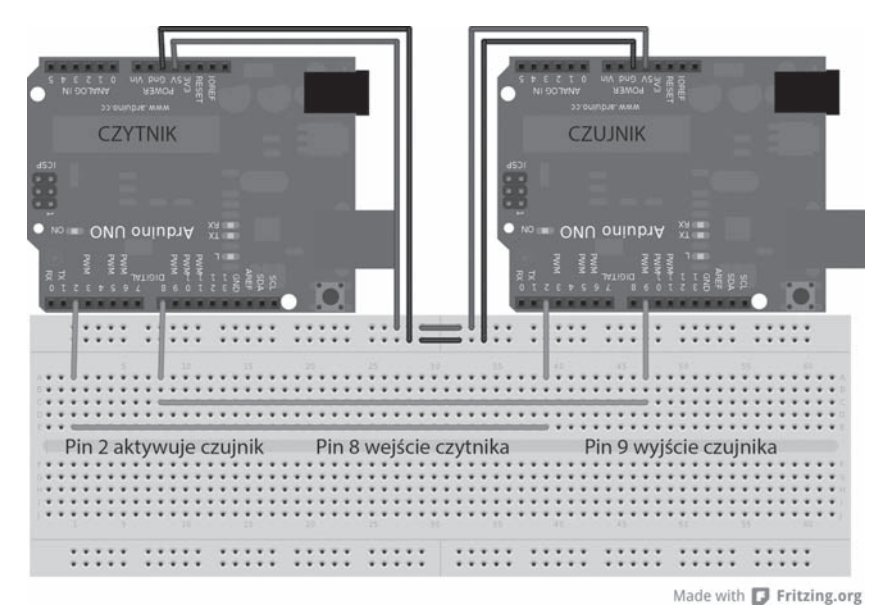

*Rysunek 6.6. Konfiguracja czujnika radiowego*

```
void loop() {
   SoftwareSerial RFID = SoftwareSerial(8,9); // pin 8 niepodłączony, pin 9 wysyłający
   RFID.begin(2400);
   if(LOW == digitalRead(2)) { // jeżeli czujnik ma być aktywny
     RFID.write(10); // wysłanie nagłówka
     RFID.write("1234567890"); // wysłanie kodu Tag
     RFID.write(13); // koniec transmisji
 }
} // koniec void loop()
```
#### **Weryfikacja kodu**

Po połączeniu elementów i załadowaniu kodu otwórz monitor portu szeregowego skonfigurowanego na prędkość 2400 bodów. Kod symulujący czujnik ustawia prędkość transmisji programowej na 2400 bodów, a następnie czeka na pojawienie się stanu niskiego na pinie nr 2 i rozpoczyna wysyłanie serii danych. Dane wysyłane do czytnika Arduino rozpoczynają się od bajtu o wartości 10, a kończą bajtem o wartości 13. Następnie wysyłany jest napis *Kod TAG: 1234567890*. Napis *1234567890* zawiera dokładnie dziesięć znaków i może być zastąpiony innymi znakami. Czasami mogą pojawić się przypadkowe dane, spowodowane brakiem synchronizacji z portem szeregowym. Aby weryfikować dane, należy dopisać dodatkowy kod, ale w tym przypadku do sprawdzenia wystarczy, by został poprawnie odebrany przynajmniej jeden kod RFID i porównany z listą poprawnych kodów.

#### **Transmisja I2C**

Transmisja danych I2C, znana również jako transmisja dwuliniowa, jest metodą synchronicznej komunikacji szeregowej wykorzystującej jedną linię do nadawania sygnału zegara, a drugą do przesyłania danych. Transmisja I2C jest podoba do zwykłej transmisji szeregowej. Nieliczne różnice dotyczą pracy sprzętu

podczas transmisji. Czujniki wykorzystujące ten rodzaj komunikacji mogą obsługiwać szeroki wachlarz danych, urządzeń i poleceń. Jeden czujnik może być wyposażony w wiele funkcji do pomiaru różnych parametrów. Tutaj symulowany będzie czujnik SRF10 Ultrasonic Ranger Finder. Jego kod jest dostępny w środowisku Arduino IDE w menu *Plik/Przykłady/Wire/SFRRange\_reader* i należy go załadować do płyty Arduino pracującej jako czytnik.

Transmisja danych odbywa się na jednej linii, co oznacza, że tylko jedno urządzenie może wysyłać dane w danej chwili, przy czym za pomocą dwóch linii mogą być połączone ze sobą więcej niż dwa urządzenia. W większości konfiguracji magistrali I2C jest jedno główne urządzenie (*master*), które odbiera dane i steruje komunikacją innych urządzeń. Oprogramowanie Arduino zawiera bibliotekę implementującą ten rodzaj komunikacji, działającą poprawnie w większości zastosowań, szczególnie gdy jest użyta na głównym urządzeniu. Niemniej jednak brakuje w niej niektórych funkcjonalności potrzebnych do symulowania czujników I2C.

W symulacjach czujników I2C uzyskanie najlepszego efektu wymaga manipulowania rejestrami sprzętowymi. Ta metoda konfiguracji magistrali I2C jest nieco bardziej skomplikowana, ale niezbyt trudna, jeżeli posiądzie się podstawową wiedzę na temat rejestrów.

■ Uwaga Zapoznaj się z dokumentacją do układu ATmega 328P (sekcja 22.5, str. 223 – 247). Opisany tam został moduł I2C zawarty w mikrokontrolerze Arduino.

Komunikacja I2C odbywa się na pinie analogowym nr 5 dla zegara (SCL) oraz pinie analogowym nr 4 dla danych (SDL). Do skonfigurowania transmisji w trybie slave wykorzystywane są cztery rejestry: TWAR, TWCR, TWDR oraz TWSR. W module I2C jest jeszcze piąty rejestr, TWBR, niewykorzystywany w trybie slave. Jest on używany w trybie master do sterowania prędkością linii SCL. Rejestr SREG jest jedynym rejestrem spoza modułu I2C, który będzie zmieniany w tym przykładzie. Rejestry są używane i zmieniane w kodzie w taki sam sposób jak zmienne. Nazwy rejestrów zostały już zdefiniowane w głównych bibliotekach środowiska Arduino IDE i nie trzeba ich deklarować. Wszystkie rejestry użyte w tej części rozdziału mają wielkość 1 bajtu. Niektóre rejestry służą do transmisji danych, inne do sterowania.

#### **Rejestr TWRC**

Rejestr TWRC służy do sterowania obiema liniami i określa podstawowy przebieg transmisji I2C. Każdy bit rejestru steruje inną funkcją modułu. Nazwa bitu określa jego pozycję w bajcie.

- x Aby skonfigurować Arduino w tryb slave, ustaw bity TWI Enable Acknowledge (TWEA) oraz TWI Enable (TWEN) rejestru TWRC na wartość 1. Bit TWEN (nr 2) aktywuje moduł I2C, natomiast bit TWEA (nr 6) konfiguruje moduł do wysyłania potwierdzeń, jeżeli są potrzebne. Jeżeli bit TWEA nie jest ustawiony, urządzenie nie będzie odpowiadać na próby nawiązania komunikacji przez inne urządzenia.
- x Bity TWI Interrupt (TWINT, nr 7) oraz TWI Interrupt Enable (TWIE, nr 0) są innymi ważnymi bitami rejestru, służącymi do sterowania oprogramowaniem. Bit TWINT jest flagą, której wartość 1 oznacza pojawienie się zdarzenia wymagającego obsługi przez program. Program po obsłudze zdarzenia powinien skasować flagę, ustawiając bit TWINT na wartość 1. Bity TWINT oraz TWIE można skonfigurować jako wewnętrzne przerwanie.

Transmisja I2C jest wrażliwa na opóźnienia, dlatego dobrą metodą obsługi komunikacji jest użycie wewnętrznych przerwań Arduino. Należy w tym celu ustawić bit TWIE i bit globalnego przerwania w rejestrze SREG. Rejestr SREG należy ustawić przy użyciu bitowego operatora *OR* (znak |), dzięki czemu pozostałe bity nie będą zmienione. Bit należy resetować po każdym zgłoszeniu przerwania. Jeżeli bit TWINT zostanie sprzętowo ustawiony na 1, wówczas zgłaszane jest przerwanie i wywoływana procedura jego obsługi (ISR(*wektor*)). Procedura ISR() działa bardzo podobnie jak zwykła funkcja, np. setup() lub loop(). Procedura ISR() może

być zapisana bezpośrednio w szkicu Arduino bez poprzedzających ją informacji, lecz wymagany jest wektor. Termin *wektor* jest nazwą opisującą przerwanie, na które odpowiada procedura ISR().

■ Uwaga Opisy nazw wektorów wykorzystywanych w bibliotekach AVR oprogramowania Arduino sa dostepne pod adresem www.nongnu.org/avr-libc/user-manual/group\_avr\_interrupts.html. Wektor przerwania I2C w płycie Arduino z układem 328P nosi nazwę TWI\_vect.

#### **Rejestr TWAR**

Ostatnim rejestrem, który należy skonfigurować, aby urządzenie w trybie slave odpowiadało na dane transmitowane przez magistralę, jest adres. Adres jest ustawiany w rejestrze TWI Address Register (TWAR). Siedem najstarszych bitów (7 – 1) stanowi adres. Bit nr 0 informuje urządzenie, że może odpowiadać na wywołania przysyłane z ogólnego adresu. Ogólny adres ma wartość 0 i kiedy urządzenie master go wysyła, odpowiada każde urządzenie, które ma włączoną odpowiedź. Adres ustawiony w rejestrze TWAR musi być przesunięty w lewo o jeden bit. W ten sposób do magistrali I2C może być dołączonych 126 urządzeń.

#### **Rejestr TWDR**

Przez rejestr TWI Data Register (TWDR) przepływają wszystkie transmitowane dane. Jeżeli do rejestru wpisana zostanie wartość (instrukcja TWDR = FOO;), rozpoczyna się przesyłanie danych. W celu odczytania przysyłanych danych należy wpisać zawartość rejestru do zmiennej (FOO = TWDR;). Transmisja I2C wykorzystuje unikalne wartości oznaczające początek i koniec transmisji, obejmujące przesyłane dane. Dzięki temu można przesyłać całe bajty, w odróżnieniu od zwykłej transmisji szeregowej, przedstawionej w poprzednim przykładzie, gdzie część bajtu jest używana do oznaczenia początku i końca większej porcji danych. Rejestr TWI Status Register (TWSR) ułatwia przesyłanie większych ilości danych w odpowiedniej kolejności.

#### **Rejestr TWSR**

Rejestr TWSR zawiera informacje o tym, co się dzieje na magistrali I2C, np. kierunek danych, błędy, żądania transmisji. Ważne jest, aby program sterujący odczytywał wartość tego rejestru. W dokumentacji do modułu TWI układu Atmel można znaleźć listę kodów stanu. W symulacji czujnika ważne są stany *0x80* oraz *0xA8*. Stan *0x80* oznacza, że nadeszły dane, które należy odczytać, natomiast stan *0xA8* informuje, że czujnik ma wysłać dane. Rejestr zawiera trzy bity o numerach od 2 do 0, które są ważne dla urządzenia pracującego w trybie slave. Bity te muszą być wyzerowane bitowym operatorem *AND* (*&*) z wartością *0b11111000* i nie wymagają przesunięcia. W ten sposób obliczane są kody stanu.

#### **Wysyïanie danych magistralÈ I2C**

Do zbudowania układu przedstawionego na rysunku 6.7 potrzebne będą dwa rezystory podwyższające w celu uzyskania wysokiego stanu na liniach SCL i SDA, zgodnie z wymaganiami transmisji I2C. Płyty Arduino są połączone pinami analogowymi nr 4 i 5 oraz pinami zasilania i masy. Kod z listingu 6.8 należy załadować do płyty pracującej jako czujnik.

Przykład pokazuje, jak zaimplementować komunikację I2C, bezpośrednio zmieniając rejestry sprzętowe w połączonym kodzie AVR C i Arduino. W celu uzyskania lepszej czytelności wartości wpisywane do rejestrów są zapisane w formacie dwójkowym, odpowiadającym pozycjom bitów w rejestrze. Kod zwiększa wartość zmiennej manipVar w każdym wywołaniu funkcji loop(). Dioda LED na płycie zapala się lub gaśnie w zależności od polecenia odebranego z urządzenia master. Cała komunikacja jest realizowana w funkcji ISR(). Zmienne używane w funkcji muszą być zadeklarowane jako globalne. Nie jest możliwe przekazywanie danych do funkcji ISR(), ponieważ jest wywoływana przez sprzęt, a nie przez kod programu.

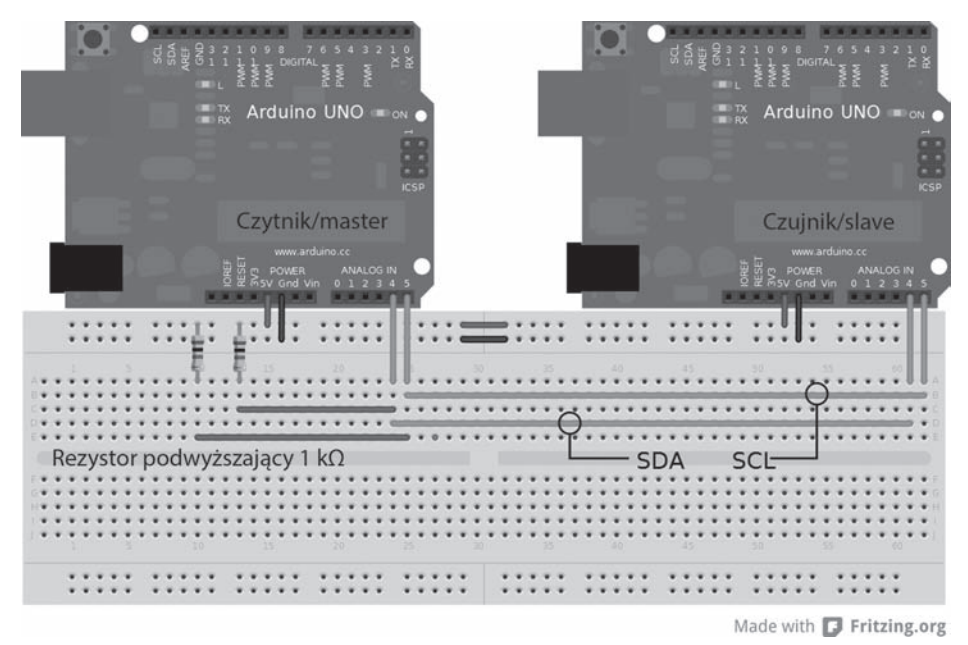

*Rysunek 6.7. Konfiguracja magistrali I2C*

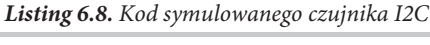

```
byte address = 112; // adres czujnika
unsigned int manipVar = 0; // zmienna do zmiany danych
byte bytessent = 2 ; // liczba bajtów do wysłania
byte bytestosend[2] ; // przygotowanie danych do wysłania
byte command = 0 ; // przechowywanie poleceń
void setup() {
   TWAR = (address << 1) | 0b00000001; // ustawienie adresu i ogólnej odpowiedzi na wywołania
   TWCR = 0b01000101; // ustawienie TWEA, TWEN i TWIE na 1
   SREG |= 0b10000000; // globalne włączenie przerwań
   pinMode(13 , OUTPUT);
} // koniec void setup()
void loop() {
   if (command == 0x50){ // włączenie diody dla polecenia 0x50
     digitalWrite (13 , HIGH);
 }
   if (command == 0x02){ // wyłączenie diody dla polecenia 0x02
     digitalWrite (13 , LOW);
   }
   manipVar++; // główna zmienna do manipulowania dwoma bajtami wyjściowymi
   bytestosend [0] = manipVar; // przygotowanie starszego i młodszego bajtu zmiennej manipVar
   bytestosend [1] = manipVar >> 8 ; // starszy bajt manipVar
   delay (250); // coś innego do zrobienia podczas oczekiwania
} // koniec void loop()
```

```
ISR (TWI_vect){ // procedura obsługi przerwania przypisana do wektora
   if (TWCR & (1 << TWINT)) { // powtórne sprawdzenie, czy przerwanie jest właściwe
     if ((TWSR & 0b11111000) == 0x80){ // dane przychodzące
       command = TWDR; // skopiowanie danych polecenia do wykorzystania później
       TWCR = 0b11000100; // reset oryginalnej konfiguracji
 }
     if ((TWSR & 0b11111000) == 0xA8 ) { // żądanie danych wychodzących
       while (bytessent > 0 ){ // wysłanie bajtów do mastera
          bytessent--;
          TWDR = bytestosend [bytessent]; // wysłanie danych od najstarszego do najmłodszego bajtu
          TWCR = 0b11000101; // reset po każdym wysłaniu
          delay (5); // chwilowa pauza po wysłaniu
 }
       if (bytessent == 0 ){ // reset liczby bajtów i jeżeli bufor jest pusty
         bytessent = 2:
 }
     } // koniec if ((TWSR & 0b11111000) == 0xA8 )
     TWCR = 0b11000101; // jeszcze jeden reset na wszelki wypadek
     SREG |= 0b10000000; // włączenie z powrotem przerwań
   } // koniec if (TWCR & (1 << TWINT))
} // koniec ISR (TWI_vect)
```
#### **Weryfikacja kodu**

Po połączeniu elementów i załadowaniu kodu do odpowiednich płyt Arduino podłącz czytnik do portu USB i otwórz monitor portu szeregowego. Powinny pojawiać się kolejne liczby, a dioda LED powinna migać, gdy urządzenie master będzie wysyłać odpowiednie polecenia. Bezpośrednie odwoływanie się do rejestrów pozwala na maksymalną kontrolę interfejsu I2C, nieosiągalną przy użyciu bibliotek.

■ Uwaga W rozdziale 10., poświęconym wieloprocesowości, opisana jest komunikacja SPI, która może być użyta w symulacji czujników.

#### **Podsumowanie**

Techniki opisane w tym rozdziale mogą być zastosowane nie tylko do obsługi czujników, ale również innych systemów przesyłających między sobą dane. W rozdziale skupiliśmy się na połączeniu czujników z Arduino, ponieważ jest to najtrudniejsze zadanie w symulacji czujników.

Aby uniknąć komplikacji, przy tworzeniu kodu symulującego czujniki pracuj powoli i skupiaj się na określonej części czujnika. Warto poświęcić więcej czasu na pisanie kodu symulującego rzeczywiste czujniki, które są dostępne i mogą być użyte do weryfikacji kodu.

ARDUINO DLA ZAAWANSOWANYCH

### **Skorowidz**

#### **A**

Accessory Development Kit, *Patrz:* ADK Acer Iconia, 78 Adafruit Industries, 34, 101, 105 adapter USB, 105, 156 ADB Wireless, 80 ADK, 77, 241 adres przeznaczenia, 158 rozgłoszeniowy, 113, 158 URI, 87 alfabet Morse'a, 179, 192 Algera Sebastian, 155 algorytm proporcjonalno-całkująco-różniczkujący, *Patrz:* PID Android, 77, 78, 85 ADK, *Patrz:* ADK Ice Cream Sandwich, 77 kompatybilność z ADK, 78 aplikacja ADB Wireless, *Patrz:* ADB Wireless nazwa, 88 okno, 85 PID Tuner, 148 Processing, 15, 80 terminalowa, 107 Arduino Leonardo 32u4, 23 zestaw testowy, *Patrz:* zestaw testowy zmiany, 15 interfejs API, 17 rdzeń Arduino Core API, 18 szkocownik, 17 środowisko programistyczne, 15

ASUS Eee Pad Transformer TF101, 78 audio, 61, 236 autostart, 91

#### **B**

Barnes and Noble NOOK Color, 79 Behemoth, 218 biblioteka AChartEngine, 171 Android SDK, 86 AndroidAccessory.h, 100, 101 Arduino, 18, 30, 61, 62, 80 Arduino Core, 15 Arduino Servo, 192 AVR, 139 AVR-libc, 270 Circuit@Home, 84 Digilent Serial Peripherial Interface, *Patrz:* DSPI enumerator, 248 Gameduino, 226 HardwareSerial, 23 inicjowanie, 262 instalacja, 256 języka C++, 61 konfiguracja, 256 LUFA, 27 Nose, 270 openFrameworks, *Patrz:* openFrameworks Paula Stoffregena, 23 PID, 152, 153 plik implementacyjny, 244, 247 licencyjny, 255 nagłówkowy, 244

biblioteka plik SD.h, 101 SecretKnock.h, 193 Servo, 24 servo.h, 193 SoftwareSerial, 24 SPI, 199, 278 sterująca silnikiem, 249 String, 22 struktura, 248 systemowa AVR GCC, 18 testowa, 265, 266 testowanie, 278 TVout, 225 tworzenie, 17, 18, 243, 245, 246, 254 usb.jar, 79 Wire, 22 wiring.h, 18 Bluetooth, 155 błąd, 86 korekta, 121, 143 bootloader, 23, 27, 180, 188 Diskloader, 27 Optiboot, 27 Stk500v2, 27 breakout board, *Patrz:* karta rozszerzeń bufor, 63

#### **C**

chipKIT, 179, 180 clock stretching, *Patrz:* zegar przytrzymywanie clone, *Patrz:* klon commit, *Patrz:* zatwierdzenie CyanogenMod, 79 cyfrowe przetwarzanie sygnałów, *Patrz:* DSP czat, 109, 123 czujnik, 125 analogowy, 126 cyfrowy, 131 dokładność, 156 łaczenie, 198 Parallax RFID, 135 piezoelektryczny, 179 PWM, 131 radiowy, 135 SRF10 Ultrasonic Ranger Finder, 138 symulowanie, 125 szeregowy, 135 temperatury, 126 układ, 155 wykrywający pukanie, 192

czytnik czujnika analogowego, 126 kart, 101 Parallax RFID, 107

#### **D**

dane, 88 analogowe, 126 czas odebrania, 145 przetwarzanie w czasie rzeczywistym, 156 strumień, 19, 20 typ size\_t, 18 uint\_8,, 18 zwrócone do przetworzenia, 18 deskryptor, 87 destruktor, 256, 259 Digi International, 105, 107 diody uziemienie, 220 drabinka rezystorowa, 128, 131 DSP, 197 DSPI, 181 dźwięk, 74, 236 stereofoniczny, 226

#### **E**

echo, 100 Eclipse, 80, 85, 86, 100, 155 ekranu obrót, 177 ekranowanie, 215 enumerator, 248 etap, 50 Ethernet, 155, 180, 197

#### **F**

fala dźwiękowa, 236 prostokątna, 131, 133 fetch, *Patrz:* wychwycenie Field Programmable Gate Array, *Patrz:* FPGA filtr dolnoprzepustowy, 126 Firmata, 67, 68 firmware, 23, 24, 27 flaga, 89, 158 fork, *Patrz:* gałąź FPGA, 226 FubarinoSD, 187 funkcja analogRead, 244 ascii, 227

ATS\_begin, 271 ATS\_end, 272 ATS\_PrintTestStatus, 272 begin, 226, 256 bool Connect, 71 bool find, 19 bool findUntil, 19 bool isInitialized, 71 bool setup, 67 bool writeByte, 67 button, 224 ChartEngine, 177 copy, 226 czas oczekiwania, 19 delay, 133 digitalWrite, 71, 133 fill, 226 find, 19 float parseFloat, 20 in-line, 244 int available, 63, 67 int getAnalog, 72 int getAnalogPinReporting, 72 int getDigital, 72 int getDigitalPinMode, 72 int getPwm, 72 int getServo, 72 int peek, 63 int read, 63 int readBytes, 67 int writeBytes, 67 isConnected, 84, 170 ISR, 203 long parseInt, 20 macierzysta, 90 noInterrupts, 224 ofSetupOpenGL, 157 openFrameworks, 67 parseInt, 20 pinMode, 17 print, 84, 100 println, 64, 84, 100 prototyp, 243 przesyłająca dane, 19 publiczna obiektu, 84 pulseIn, 131 putstr, 227 rd, 226 refresh, 84 RGB, 226 sendDigital, 71 Serial.begin, 23 Serial.SerialEvent, 23 Serial.SerialEventRun, 23

Serial.write, 23 setpal, 226 setup, 84, 157 size\_t prin, 64 size\_t readBytes, 20 size\_t readBytesUntil, 20 size t write, 64 sprite, 226 sprite2x2, 227 string getString, 72 transmisji szeregowej, 63, 100 update, 158 voice, 227, 236 void begin, 63 void close, 67 void disconnect, 71 void end, 63 void enumerateDevices, 67 void flush, 63, 67 void loop, 19 void sendAnalogPinReporting, 72 void sendDigital, 72 void sendDigitalPinMode, 71 void sendPwm, 72 void sendServo, 72 void sendServoAttach, 72 void serialEvent, 64 void setTimeout, 19 void update, 71 Wire.read, 22 Wire.receive, 22 Wire.send, 22 Wire.write, 22 wr, 226 wr16, 226 write, 93

#### **G**

gałąź, 34, 41 Gameduino, 226, 241 GitHub, 30, 32 przewodnik, 34 test, 265, 266 Google Galaxy Nexus, 79 Google Nexus S, 78 GPU, 225 gra, 217, 242 arcade, 217, 219 Castle Crashers, 218 Dark Tower, 218 ekran powitalny, 237 fabularna, 218

#### gra

grafika, 229 komputerowa, 218 konsolowa, 218 manipulacja, 225 Omega Virus, 218 planszowa, 218 Portal, 218 prototyp, 219 tryb demonstracyjny, 238 vintage wideo, 218 ze spritem, 218 grafika, 61, 229 kolor, 229, 230 graphics processing unit, *Patrz:* GPU GSM, 155

#### **H**

handler, *Patrz:* uchwyt HelloGitHub, 30 HyperTransport, 197

#### **I**

instrukcia switch, 117 in-system programmer, *Patrz:* programator ISP interfejs API, 17 rdzeń, 18 dwuliniowy, 198 graficzny, 96 oparty na zdarzeniach, 85 I2C, 198 SPI, 24, 26, 41, 101, 181, 198, 199 systemowy, 24 USB, 19 programowalny, 15 użytkownika, 87, 89 interrupt service routine, *Patrz:* funkcja ISR issue, *Patrz:* sprawa

#### **J**

Java, 80, 85 język C, 243, 248 C++, 85, 243 Python, 270 język programowania Java, *Patrz:* Java XML, *Patrz:* XML joystick, 23

#### 290

#### **K**

karta microSD, 101 rozszerzeń, 105 SD, 101, 156 klasa Client, 20 destruktor, 90 HardwareSerial, 20 konstruktor, 90, *Patrz:* konstruktor klasy ofArduino, 67, 69, 71 ofBaseApp, 65 ofSerial, 67 Print, 20 Printable, 22 Stream, 19, 20 testApp, 65 UDP, 20 klawiatura, 23, 69 klon, 34, 38 klucz SHA-1, 39 kod, 30 blok, 54 cykliczny dwójkowy, 131 debugowanie, 268 edycja, 38 Graya, 131, 133 konfigurujący Arduino, 62 kontrola wersji, *Patrz:* kontrola wersji repozytorium, *Patrz:* repozytorium sekcja, 54 udostępnianie on-line, 34 uruchamianie, 58 weryfikacja, 63, 66 zarządzanie, 32 kodowanie społecznościowe, 29, 30, 34, 57, 265 kompilacja, 16 kompilator AVR GCC, 259 GCC, 270 testowanie, 270 komunikacja radiowa, 105 kondensator, 127 konstruktor, 256 klasy, 19 kontrola wersji, 33, 34, 36 Git, 34 kontroler DEAD BAND, 149 logiczny, 149 ON/OFF, 149 PID, 143, 145, 149, 150

konfiguracją, 146 z filtrem RC, 149 regulacja, 151 koordynator, 108, 109, 110, 121, 156 koprocesor, 197

#### **L**

LG Optimus Pad, 79 liczba całkowita, 18, 20, 21 typ unsigned char, 21 uniwersalna całkowita 8-bitowa, 18 zmiennoprzecinkowa, 20, 21, 22 Linux Kernel, 34 lista, 55

#### ł

łączność radiowa, *Patrz:* komunikacja radiowa

#### **M**

macierz bramek programowalna, *Patrz:* FPGA manifest, 86, 89 Markdown, 29, 34, 53, 54 Mellis David, 188 metoda publiczna, 20 size t print, 20, 21 size\_t println, 21, 22 size t write, 20 virtual size\_t write, 20 mikrokontroler ATtiny45, 23 ATtiny85, 23 chipKIT Fubarino SD, 23 chipKIT Uno32, 23 łączenie, 198 Microchip PIC32, 179 PIC, 77 programowalny, 23 wieloprocesorowość, 197 milestone, *Patrz:* etap Milton Bradley, 218 MISO, 202, 203, 215 modding, 79 modulacja szerokości impulsu serwomechanizmu, 182 moduł radiowy XBee, *Patrz:* moduł XBee XBee, 105, 155, 156, 157 oprogramowanie, 107 Pro, 106

rodzaje, 106 sterowanie, 114 tryb komunikacji, 107, 108, 110 zasięg, 106 monitor portu szeregowego, 96 protokołu ADK, 94 MOSI, 202, 203, 215 Motorola Xoom, 79 MPIDE, 179, 180, 182, 187 multiplekser, 69

#### **N**

nagłówek, 55 nakładka, 105, 197 Adafruit RFID, 24 z procesorem graficznym, 218 numer seryjny, 87, 108

#### **O**

obiekt 3D, 74 ChartFactory, 173 const String, 21 destruktor, 256 GraphicalView, 173 HardwareSerial, 19 interfejsu użytkownika, 89 konstruktor, 256 ofArduino, 71 Serial, 19, 22, 84 SoftwareSerial, 24 stream, 19 Stream, 22 obrabiarka CNC, 150 obraz programu, *Patrz:* program obraz obrotomierz, 131, 133 odbiornik radiowy, 105 RC, 131 okno aplikacji, *Patrz:* aplikacja okno Open Source Hardware Association, *Patrz:* OSHWA openFrameworks, 61, 62, 67, 74, 155, 157 funkcja, *Patrz:* funkcja openFrameworks integracja z Arduino, 72 konfiguracja, 64 sterowanie Arduino, 69 OSHWA, 255

#### **P**

pakiet format, 117 odpowiedzi, 115, 116, 117 sposób odczytu, 117 sterowania przepływem, 157 żądań, 114, 115 pamięć flash, 20, 21, 22 RAM, 22 panel LCD, 225 PC1 express, 198 PID, 143 plik accessory\_filter.xml, 86, 87, 89 Aduino.h, 18 AndroidAccessory.h, 84 AndroidManifest.xml, 86 boards.txt, 24 build.variant, 24 CH4ExamplesActivity.java, 89 HardwareSerial.h, 19 implementacyjny, 244, 247 ino, 15 keywords.txt, 254, 255 licencyjny, 255 main.cpp, 65, 69, 157 main.xml, 85, 171 manifest.xml, 89 nagłówkowy, 18, 69, 84, 243, 244 odnośnik, 54 do obrazu, 56 pde, 15 pins\_arduino.h, 25 preferences.txt, 16 R.java, 86 readme.txt, 254 sensor.log, 171 Servo.h, 192 strings.xml, 86, 88, 171, 173 styles.xml, 86 testapp.cpp, 65, 157 testapp.h, 65, 69, 157 wariantowy, 25, 26 płyta Adafruit 32u4, 24 Arduino resetowanie, 71 sterowanie obrazem telewizyjnym, 225 testowanie, 270 Arduino Due, 180 Arduino Leonardo, 23, 24, 26, 27

Arduino Mega, 41, 180, 241 Arduino Mega 2560, 27, 181 Arduino Mega ADK, 84 Arduino Uno, 41, 180, 214, 218 Arduino Uno rev3, 27 chipKIT Max32, 180, 181 ChipKit Uno32, 180, 182 Gameduino, 218 IOIO, 77 PIC32, 181 Pro Mini, 24 Seeed Studio, 77 Teensy, 23, 25 polecenie AT, 112 Build Path, 171 F, 22 sei, 203 połączenie równoległe, 198 szeregowe, 198 port COM, 108 host, 84 szeregowy, 19, 23, 63, 67, 135, 157, 198 USB, 23, 24, 27, 101 potencjometr, 244 cyfrowy, 126 proces w tle, 87 procesor Gameduino, 226 graficzny, *Patrz:* GPU łączenie, 198 serwerowy, 197 Processing, *Patrz:* aplikacja Processing program Avrdude, 23 Git, 34, 35 instalacja, 35 konfiguracja, 34 GitHub, 34 ładujący, 24 nasłuchujący, 71 obraz, 23 rozruchowy, *Patrz:* bootloader szkic, 17, 30 wbudowany, *Patrz:* firmware programator, 27 A VRISP mkII, 27 Adafruit USBTinyISP, 191 AVR ISP, 27 DFU, 27 ICSP, 27 ISP, 27, 191

#### 292

programator równoległy, 27 USBasp, 27 USBtinyISP, 27 projekt, 30 dokumentacja, 34 kontrola wersji, *Patrz:* kontrola wersji obszar roboczy, 86, 87 odgałęzienie, 41, 57 pobieranie, 32 tworzenie, 36, 40, 80 zarządzanie, 32 protokół, 199 ADK, 78, 94, 96 Firmata, *Patrz:* Firmata potwierdzania i retransmisji pakietów, 198 SPI, 199, 204 ZigBee, 105 przełącznik, 17 przerwanie globalne, 138 wektor, 204 przetwornik analogowo-cyfrowy, 129 cyfrowo-analogowy, 126 przycisk, 17, 88, 98, 171, 219 przykład, 268 pull request, *Patrz:* żądanie zmian

#### **R**

ramka, 110, 112, 113, 114, 117 długość, 112 typ, 114 z poleceniami lokalnymi, 112 referencja, 20, 21 rejestr, 130 PORT, 215 sleep mode, *Patrz:* rejestr SM SM, 121 SPCR, 204 SPDR, 204 SPSR, 204, 206 SREG, 138, 203 sterujący transmisją SPI, 204 TWAR, 138, 139 TWBR, 138 TWCR, 138 TWDR, 138, 139 TWRC, 138 TWSR, 138, 139 wideo, 226

repozytorium, 30, 33 GitHub, 34 lokalne, 34, 38, 40 odgałęzienie, *Patrz:* projekt odgałęzienie publiczne, 34 tworzenie, 36, 40 rezystor, 127 drabinka, *Patrz:* drabinka rezystorowa robot, 249 rooting, 79 router, 108, 109, 110, 121, 156 RPG, 218

#### **S**

SABB, 210 Samsung Galaxy Ace, 79 Samsung Galaxy S, 79 Samsung Galaxy Tab 10.1, 79 SATA, 198 SCK, 202, 203, 215 sensor, 107, 197 serwomechanizm, 182, 192 sieć dynamiczna, 107 sensorowa, 155, 156 silnik, 69, 131, 249 kierunek obrotów, 252 sterowanie, 250 sinusoida, 236 składnia Markdown, *Patrz:* Markdown SoftPWMServo, 182 SoftSPI, 181 Software SPI, *Patrz:* SoftSPI SparkFun, 24, 105 SparkFun Electronics, 24 SPI control register, 204 SPI data register, 204 SPI interrupt enable, 204 SPI status register, 204 sprawa, 33 etykieta, 50 komentarz, 50 otwarta, 50 śledzenie, 33, 50, 51 zamknięta, 50 zarządzanie, 50 SS, 202, 203 standard I2C, 198 SPI, 199 Stoffregen Paul, 23, 25 struktura, 248

strumień wyjściowy, 93 suma kontrolna, 119 sygnał analogowy, 126, 128 cyfrowy, 128 fala prostokątna, 131, 133 modulacji PWN, 126 wideo, 226 zegara, 137 Symmetric Architecture Bipolar Bus, *Patrz:* SABB syntezator dźwięku, 236 system CyanogenMod, 79 połączenie równoległe, 198 szeregowe, 198 pomiarowy, 155 sterowania prędkością, 150 temperaturą, 150 sterujący, 155 układ-układ, 198, 209 wieloprocesorowy, *Patrz:* wieloprocesorowość wiki, *Patrz:* wiki związany luźno, 197, 198 silnie, 197 szkic preprocesowany, 243 szum, 236 szyna CAN, 180 Car Area Network, 180 danych dwubiegunowa symetryczna, *Patrz:* SABB I2C, 26, 69, 198 SPI, 198, 199, 202

#### **¥**

środowisko chipKIT, *Patrz:* chipKIT programistyczne wieloplatformowe, *Patrz:* MPIDE światłowód, 155

#### **T**

tabela znaków, 20, 67 tablica elektromagnetyczna, 225 tag debugujący, 89 Task Management Service, 182 tekst alternatywny, 56 teoria sterowania, 143 termostat, 149 test, 265

#### 294

ATS\_General, 274 bibliotek, 278 czas wykonania, 272 kompilatora, 270 nazwa, 270 pamięci, 274, 277 przykład, *Patrz:* przykład status, 271 wbudowany, 273 wycieku pamięci, 277 wynik, 270, 272 format, 270 timer, 182 transmisja dwuliniowa, 137 I2C, 137, 138, 198 prędkość, 108 SPI, 198, 209, 226, 286 rejestr sterujący, *Patrz:* rejestr sterujący transmisją SPI szeregowa, 24, 63, 84, 135 tryb API, 107, 110, 121, 156 AT, 121 poleceń AT, *Patrz:* tryb transparentny transparentny, 107, 108 uśpienia, 121, 122

#### **U**

uchwyt, 96 układ 16u2, 23, 27 Arduino Mega, 77 ARM Cortex 3, 179 Atmega 16u2, 27 ATMega 2560, 77 ATmega 328P, 138 ATmega32u4, 24, 26 Atmega8u2, 27 Atmel ATmega32u4, 23 ATtiny 2313, 27, 190 ATtiny 24, 190 ATtiny 4313, 27, 190 ATtiny 44, 190 ATtiny 45, 27 ATtiny 84, 190 ATtiny 85, 27 ATtiny85, 179, 191 chipKIT Uno32, 182 dzielników napięcia, 128 FTDI USB, 27 Gameduino, 226 I2C, 181

L293D, 249 MCU ATmega32u4, 23 PIC32 MCU, 180 SN754410, 249 sterowania silnikiem, 249 urządzenie końcowe, 121 master, 199, 200, 203, 278 utworzenie, 208 SABB, 213 slave, 199, 200, 203, 204 dodawanie, 208 SPI, 213 USB 3.0, 198 usługa ChipKit Task Manager, 182 Core Timer Service, 182 Task Management, 182

#### **V**

Valve Corporation, 218 VGA, 226

#### **W**

wejście analogowe, 26, 126 wektor przerwania, *Patrz:* przerwanie wektor wideo, 61, 226 wieloprocesorowość, 197 wiki, 29, 34, 52 strona domowa, 52 wychwycenie, 40 wykres, 162, 171 przewijanie, 177 wyświetlacz alfanumeryczny, 225 siedmiosegmentowy, 69

#### **X**

XBee, *Patrz:* moduł XBee XML, 80, 85

#### **Z**

zatwierdzenie, 33, 39, 51 zdarzenie, 86 zegar, 137, 201 przytrzymywanie, 198 zestaw testowy, 265, 266, 268, 269, 270 funkcje, 271 tworzenie, 272 złącze ICSP, 24, 26 znak, 20, 21 #, 55 (), *Patrz:* znak nawiasu okrągłego \*, 55 [], *Patrz:* znak nawiasu kwadratowego \_, *Patrz:* znak podkreślenia ```, *Patrz:* znak trzech apostrofów +, 55 nawiasu kwadratowego, 54, 56 nawiasu okrągłego, 54, 56 podkreślenia, 30 spacji, 55 trzech apostrofów, 54

#### **¿**

żądanie pakiet, *Patrz:* pakiet żądań uprawnień, 91 zmian, 41, 43, 45, 47, 57

ARDUINO DLA ZAAWANSOWANYCH

Kup ksi k

## PROGRAM PARTNERSKI

GRUPY WYDAWNICZEJ HELION

**1. ZAREJESTRUJ SIĘ** 2. PREZENTUJ KSIĄŻKI **3. ZBIERAJ PROWIZJE** 

Zmień swoją stronę WWW w działający bankomat!

Dowiedz się więcej i dołącz już dzisiaj! http://program-partnerski.helion.pl

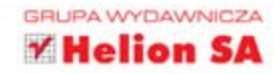

#### Obowiazkowa lektura dla każdego pasjonata elektroniki!

Platforma Arduino to cudowne dziecko inżynierów, dzieki któremu świat elektroniki zyskał tysiące nowych entuzjastów. Skad oni się wzieli? Dzieki Arduino nawet kompletny laik może zbudować atrakcyjny układ elektroniczny, który ułatwi mu życie. Jeżeli do tego dołożymy świetna dokumentacje oraz środowisko przeznaczone specjalnie do tworzenia oprogramowania, to staje sie jasne, dlaczego Arduino jest tak popularne.

Na rynku wydawniczym obecnych jest już kilka pozycji poświeconych Arduino, jednak zazwyczaj zawierają one zbiory projektów, które czytelnik może wykonać we własnym zakresie. Tymczasem jeżeli masz ambicje tworzyć nowatorskie rozwiazania, których nie spotkasz w sieci ani w książkach, musisz zdobyć zdecydowanie szersza wiedze. Ta książka Ci jej dostarczy. W trakcie lektury dowiesz się, jak wykorzystać sieci radiowe XBee, komunikować się z systemem Android oraz integrować Arduino z niestandardowymi układami, takimi jak Atmel. Ponadto dowiesz się, jak wykorzystać wiele platform Arduino do pracy nad konkretnym problemem, a potem nauczysz się tworzyć biblioteki dla Arduino i udostepniać je społeczności. W tym tkwi największa siła platformy!

#### Dowiedz sie:

- · jak zwiekszyć wydajność Arduino
- · jak zbudować sieć sensorowa
- · do czego wykorzystać moduły radiowe XBee
- · jak stworzyć grę na Arduino

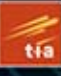

**TECHNOLOGY IN ACTION\*** 

#### **Apress**

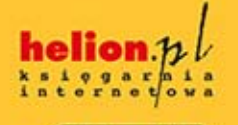

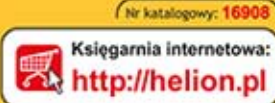

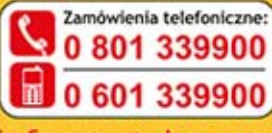

Sorawdż najnowsze promocje:

O http://helion.pl/promocje Książki najchętniej czytane O http://helion.pl/bestsellery Zamów informacje o nowościach: O http://helion.pl/nowosci

**Helion SA** ul. Kościuszki 1c, 44-100 Gliwice tel.: 32 230 98 63 e-mail: helion@helion.ol http://helion.pl

Informatyka w najlepszym wydaniu

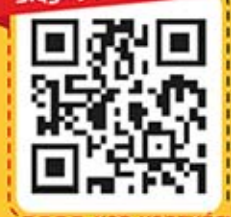

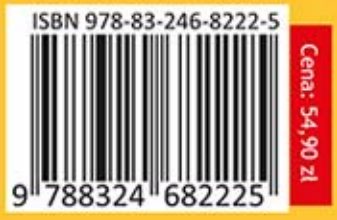

siegnij po WIECEJ